# SOFTWARE FROM BETASOFT

GAMES MASTER FOR THE SAM COUPE:<br>At last YOU can create stunning games and demos for the Coupe, with fast, smooth,<br>nnimated sprites, complex sound effects, missiles, platforms, lifts, detailed backgrounds<br>etc. No programmin

SIX SPRITE PLANES PLUS BACKGROUND<br>
ING SPRITES - UP TO A THURD OF THE SCREEN AREA<br>
TRUE COLLISION DETECTION ON SPRITE EDGE<br>
SMOOTH, FAST PIXEL MOVEMENT - OVER 100 ON-SCREEN SPRITES<br>
FOWERFUL EASY TO USE EDITOR<br>
COMPLEX MOV

NEW 11 Secrets of the SAM ROM revealed! The complete ROM 3 source listing on disk, extensively commented by the programmer, Andy Wright. Addresses and memory contents are included to make comparison with the actual ROM eas

FILE MANAGER - The flexible fle program. Files up to 780K. Requires MasterDOS and MasterBasle v1.7of lator (updates are free if you return your original disk. Enclose an SAE If you're not buying anything.) £12.90

MasterDOS - The DOS for the serious user, Faster, saster to use and more railable than SAMDOS. Now<br>available EXCLUSIVELY from BETASOFT. Offers RAMdisk and clock/calendar support, subdirectories,<br>BACKUP, serial and random a

MasterBASIC - The much-pralsed SAM Basic extension adds many new commands for graphics, sound, f,\_ Printing, data-handling, improving DOS, searching and editing programs, etc. £18.09,

5 ; STILL AVAILABLE: Bets DOS for the PLUS D. More files per disk, much faster, random-access files, file compression, BACKUP and many other testures. Fully compatible with existing disks and files. Only £9.95.  $\frac{3}{4}$  BETA BASIC for the Spectrum (48K/128K+/+2) adds over 100 new commands and functions to Spectrum  $\frac{3}{4}$ <br>Hasic. Versions available for Disciple/+D, Discovery, or Tape/Microdrive. A classic for just £15.95!

Prices include P & P. Make cheques and postal orders payable to:<br>BETASOFT, 24 WYCHE AVENUE, KINGS HEATH, BIRMINGHAM, B14 6LQ

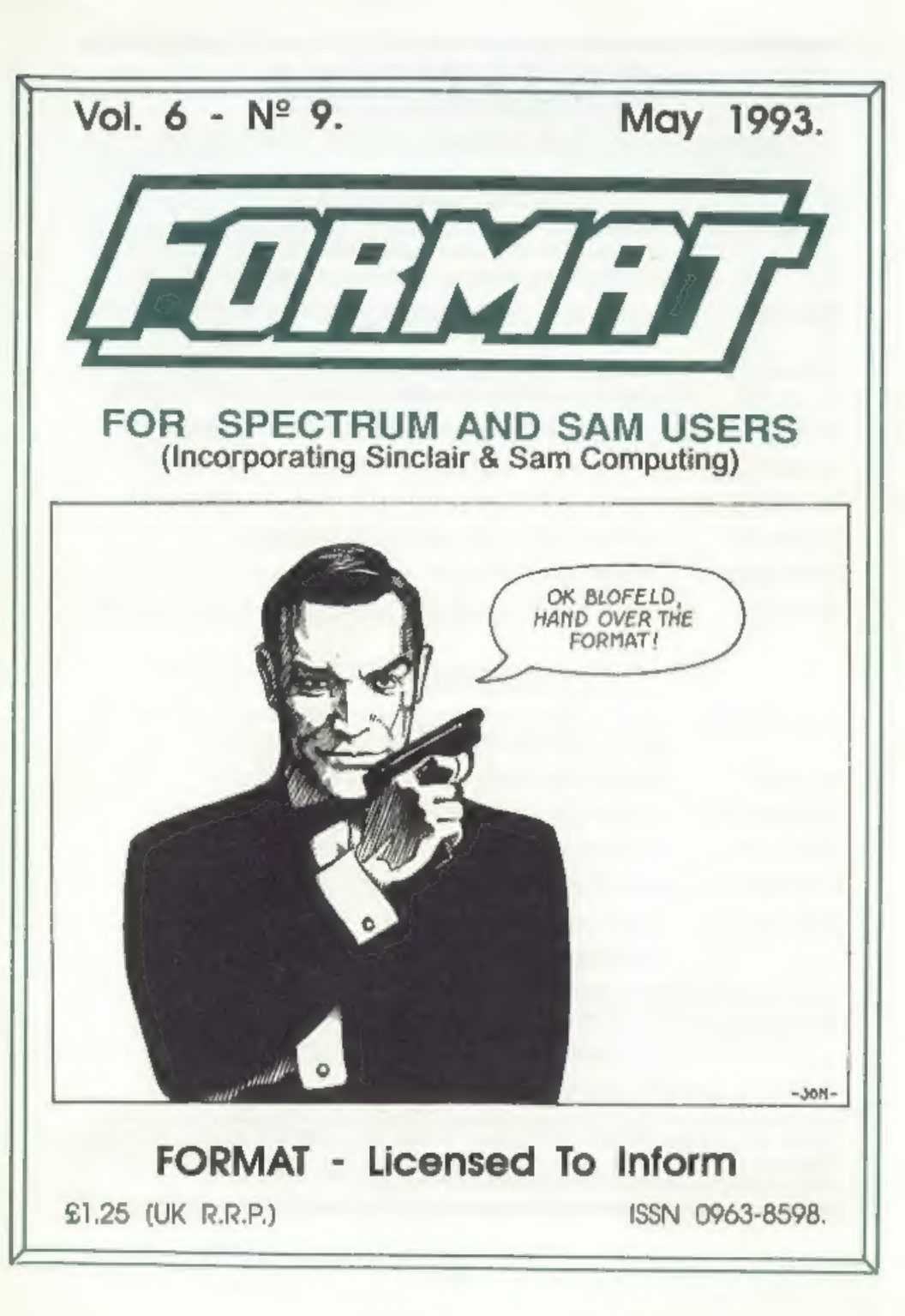

# B.G.SERVICES

64, Roebuck Road, Chessington, Surrey, KT9 1JX. Tel: 081-397-0763.

# SPECTRUM PRODUCTS

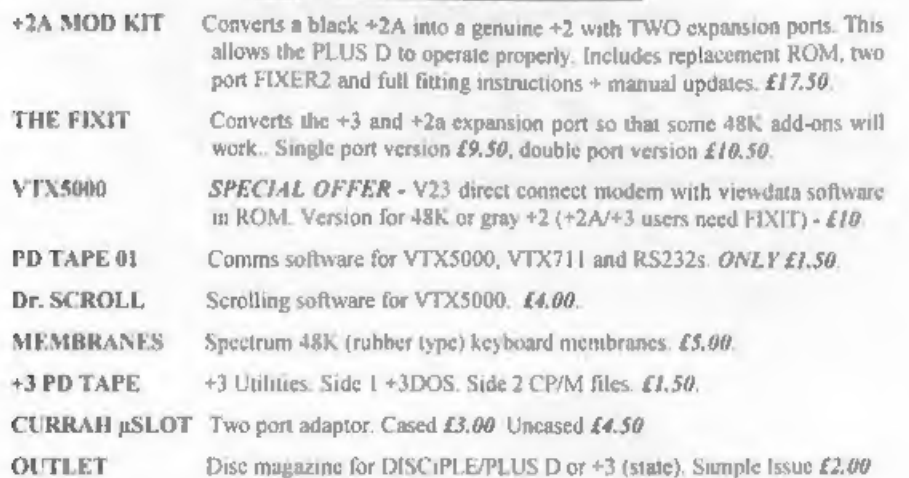

# SAM PRODUCTS

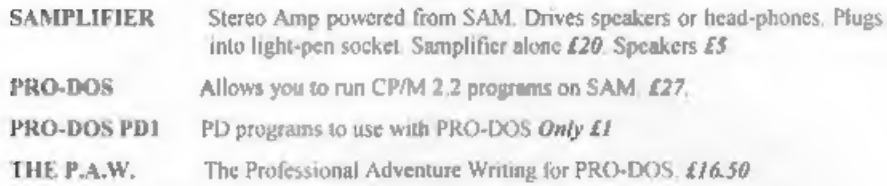

CP/M MANUALS Genuine CP/M 2.2 DR Manuals £..50

Graphic Adventure for SAM £4.50

## © TURN YOUR PC INTO A SPECTRI

Spectrum Emulator for PCs, 48K with IF1, with PD programs. (unregistered) £2.50 Registration gives DISCiPLE/PLUS D disc reader and tape input. (registered) £12.50

## 5 RIBBON RE-INKING SERVICE &

Star, Citizen and other standard fabric ribbons re-inked for  $E1,50$  each  $+$  return postage.

Please allow 28 days for delivery. All prices include UK postage and packing. Overseas customers please add £2 on modems; PRO-DOS and +3 CP/M, add £1 on all other items. **THE P.A.W.** The Professional Adventure Writing for PRO-DOS. £16.50<br> **CP/M MANUALS** Genuine CP/M 2.2 DR Manuals *L.*,50<br> **DAY DREAM** Graphic Adventure for SAM **£4.50**<br> **COVIVE PC. INTO A SPECTRUM ¤**<br>
Spectrum Emulator for

# VOL6 Nº9. CONTENTS \* News On 4.... \* The Editor Speaks . \* Short Spot . \* Problem Solving - Part 4 ............................. 15 \* The Help Page \* Machine Code Without Tears - Part 18 ... 23 + Writing For FORMAT ... \* Hardware Design Course - Part 1............ 27 \* Font120 .. \* Your Letters \* Small Ads ........ + FORMAT Readers Service ..........................39

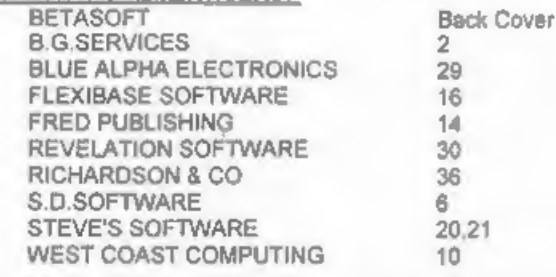

FORMAT ISSN 0963-8598<br>
© Copyright 1993 FORMAT PUBLICATIONS. All Rights Reserved.<br>
No gast of the publication may be reproduced, m any form, we<br>hout the written consent of the publisher. The purchase of the magazine may co

Printed by 0.S.Litho. Gloucester. Telephone 0452-523108

May 1993.

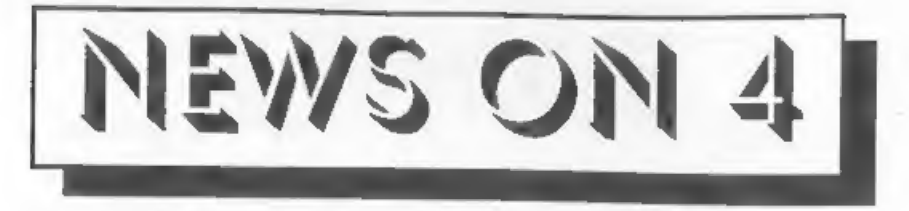

#### REMOTE JOYSTICK

Blue Alpha Electronics have designed<br>a new joystick interface to free you<br>from the constraints of the joystick<br>lead. Yep, no more direct connection<br>to your computer.<br>OK, remote joysticks have been<br>around for some years you

#### RAS PD LIST

Radical Alternative Software, now that is a name to conjure with. Also known as RAS (no relation to. SAS) it is a new venture from the music man himself Garry Rowland who is adding more fresh and original software to the Spectrum PD scene.

Anew list, supplied on a re-usable C15 tape, is now available totally FREE. Now'that is value for money. Just send a stamped addressed envelope to RAS, 24 Parsloes Avenue, Dagenham, RMO\_SNX.

Please note that this is also the new address for Garry's other software, the old PO Box is now closed,

#### CHEAP MONITORS

Trouble getting to use the family telly when you want to use your<br>computer? Fancy the improved picture<br>quality you get with a monitor? Can't afford £200+? Well, Bull Electronics' stock of reconditioned Amstrad CTM664 Colour Monitors which they are selling

for £79 \*p&p and VAT. The monitors could be used, with a suitable adaptor lead, on ali the 128K Spectrums and on SAM. There is no sound facility on these monitors but you could soon rig a small amp and<br>speaker.

Bull Electronics are based at 250, Portland Road, Hove, Sussex, BN3 5QT.

#### AVOID POWER SUPPLIES

West Coast Computers have again<br>issued warnings about power supplies,<br>Following the close of SAMCO last<br>summer a large number of untested SAM<br>power supplies were sold by a South<br>Wales factory to an electronics<br>company that

News Credits: J.Flood.

URGENT we need your news. Anything you think other people should know about. Items printed earn contributor 3 months extra subscription (please Claim when renewing).

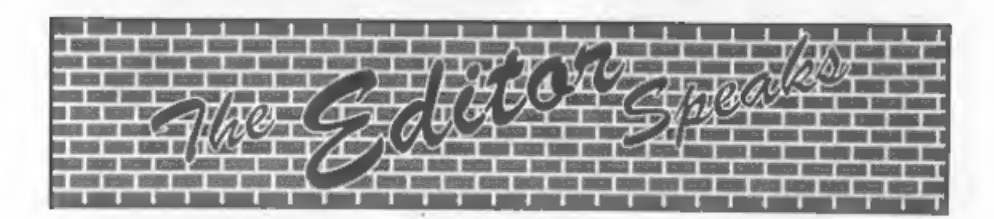

The All Formats Show in Birmingham on the 18th April was a bit of a disaster. Oh the crowds were out alright - just the wrong crowd from our point of view, few SAM users and even less Spectrum ones. This now seems to be true of so many of the shows and I can understand the reason. It has b less money for stall holders = less stall holders  $\epsilon$  less incentive for Spectrum and SAM users to go = less people....

Still it was nice to see those of<br>you who did turn out and it was good<br>to have SAM's to sell as well. However<br>there is no way we, or anyone can<br>cover our costs on these shows just<br>now. So, while I will continue to<br>support currently looking for a suitable venue, in or close to Gloucester, to hold our own gathering in September. The intention is to have both stands (selling all things Spectrum and SAM) and meetings/lectures. The cost is yet to be worked out but will probably be £2 to £4 per person, In order to judge the size of the rooms required this get-together we need some idea of numbers. If you would like to attend<br>then drop us a line very soon, anyone<br>doing so will get a discount on the<br>eventual price as well as first option<br>on tickets if we have to limit attendance. Send no money now - we<br>won't need that until nearer the time.

Last month I commented on orders coming to us (and advertisers) well here is a classic case in point. In<br>comes a renewal form and cheque - but<br>cheque is made out for larger amount.<br>Funny? Oh well, just give him the

extra months say 1. Two days later, going through some envelopes taking stamps off (only the nice ones) out. drops a bit of paper. Bit being the word. Just 2° by 1", on it the words '2 binders and the name of the sender' no address mind you,

Now I know we should have checked the envelope a little more when it came in - but I ask you.

So PLEASE use a normal size piece of paper, print your name, address and membership number, give the codes and description of the item you are ordering, and everything will be plain sailing.

The next piece of news has nothing<br>to do with computers but will still<br>interest many of you. I know that<br>there is a vast interest in Science<br>Fiction chese days. The bookshelves uf<br>my local M.H.Smiths groan under the<br>weight

Starting this month is the series on Hardware by Adrian Parker. I'm sorry it has been so long coming - its ny fault, but I think you will all find it has been worth the wait.

Bob Brenchley, Editor,

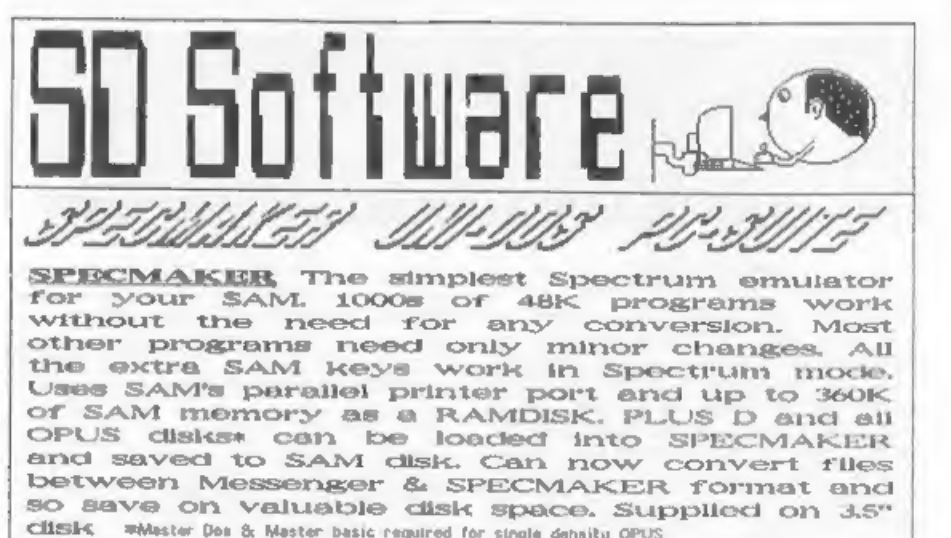

**PC-Sulte, From the author of SPECKILIG-**<br>Software brings you PC-SUITE, Now you can<br>transfer your IBM data files by reading and<br>writing IBM disks on your Sam. PC-Suite will let<br>you format IBM disks on your Sam. PC-Suite wi

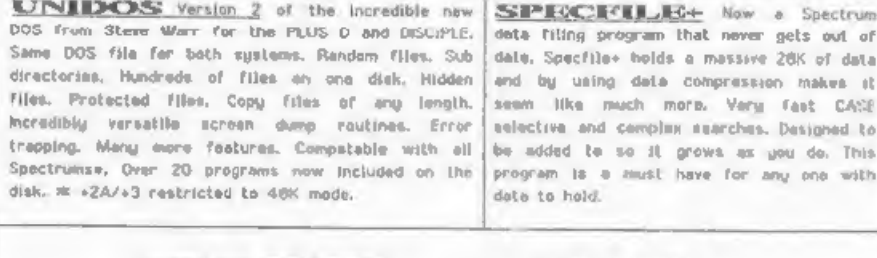

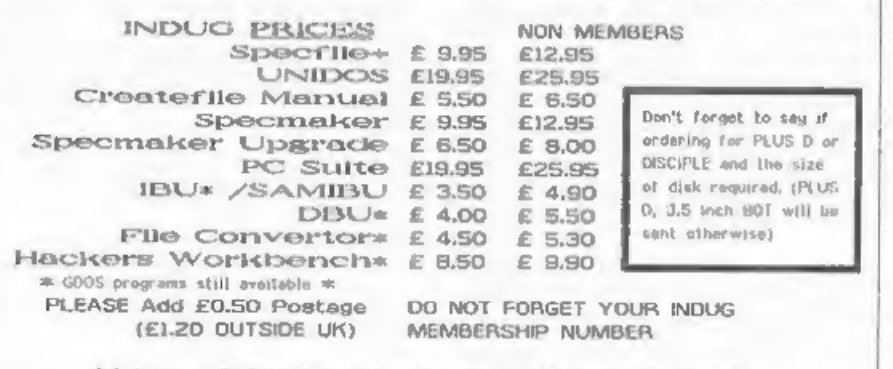

\$ 0 Software, 70 Rajnhall Boad, Barnoldswick, Lancashire, England, BBS 6A8,

# SHORT - SPOT YOUR HINTS, TIPS AND PROGRAMMING IDEAS

Edited By:- John Wase.

Well I never! Short Spot time again,<br>and I'm as unprepared as ever. Now<br>where did I put the correspondence<br>file....

First off is Gilbert Jackson of<br>Creigiau, Cardiff, with a little<br>offering for the Spectrum, You<br>probably remember last month that I<br>suggested someone might be able to<br>write a Spirograph program. This one<br>is for the 48k, wi

There is some scape for experiment<br>with the 0.5 in line 200 where<br>ABS(x-x3) decides whether the curve<br>will stop when it returns to near its<br>starting point: it is sometimes right<br>that it should run on. Anyway, here's<br>the p

10 REM SpiroBB G.J 2/93<br>
20 PAPER O: BORDER O: INK 7: IF PEEK<br>
23730+256\*PEEK 23731<246623 THEN<br>
CLEAR 46623: LOAD d1"BB"CODE :<br>
RANDOMIZE USR 58419: CLS<br>
80 LET r1=80<br>
20 LET r1=80 40 PRINT " Cog(1) has radius 80. Co. g(2),""of radius r2,rolls within<br>its""circumference"" The pen i<br>s on cog(3), of radius r3, rolling<br>in cog(2)"<br>S0 PRINT "Cog(2)'s centre moves in<br>cog(1) at angular speed da, cog(3)<br>in""cog(2) at speed db, and the<br>pen goes

 $2"$ (2) radius r3 of cog(3) (2 to r  $2"$ 

70 INPUT "r2=";12;'"r3=' IF rar 1 OR 722 THEN' PRINT''\*\* Radius 2 should be 2 to ";rl;"."'\*Start again.": LOOP<br>80 IF r3>r2 OR r3<2 THEN PRINT \*\*\*

80 Radius 3 should be 2 to r2.""Sta<br>rt again. LOOP<br>90 CLS :PRINT "r2= ";r2'"r3= ";r3;40<br>;"Key Q to quit."

100 LET c=0,b=0,a=0,dc=.5,db=r3/r2\*dc<br>da=r2/r1\*db,d1=r1-r2,d2=r2-r3<br>110 00

- 
- 120 LET xl=128+d1\*FN C(a)
- 130 LET yl=88+d1\*FN S(a)
- 140 LET x2=x1+d2\*FN C(b)
- 150 LET y2=yl+d2\*EN S(b
- 160 LET x3=x2+r3\*FN C(c)
- 170 LET y3=y2+r3\*FN s(c)
- 180 IF c=0 THEN PLOT x3,y3; LET x=x3
- 
- 190 DRAW TO x3,y3<br>200 IF c>1 AND ABS (x-x3)<.5 THEN GO<br>TO 400<br>210 LET c=c+dc
- 
- 220 LET h=b+dh
- 230 LET a=a+da
- 240 LOOP UNTIL INKEYS="q"
- 250 GO TO 500<br>400 INPUT :: PRINT #0; INVERSE 1: "Aga
- in? (y/n)": PAUSE 0: IF INKEY\$∽"<br>n" THEN CLS: GOTO 60<br>500 :

Gilbert's a wonderful man. Whenever<br>he sends me something, he always<br>documents it carefully, and adds<br>interesting notes, even to sending<br>them later. This item, for instance,<br>has two PS's. In the first, he<br>mentions that whe

Mr Cooke-Yarborough of Chichester has written to me again. I'm surprised and gratified, after I lost his other letter, behind the sideboard for a

year! Anyway, this one is a lot<br>quicker seeing the light. He\_writes<br>that he was very interested in the<br>"varprint" program in February's Short Spot. He has several Basic programs which have grown like Topsy over the<br>years, and so he has considerable doubt, when he looks at one of them<br>again and tries to introduce yet another variable. He mentions that a only one variable per screen line, and<br>so with more than 22 variables, the<br>screen starts to scroll, and you lose<br>some again. So he's made the program<br>list the variables across the screen,<br>separated by spaces. The changes a obvious and amount to putting ;" "; at the ends of PRINT statements. In lines 9706, 9708 and 9710, the space can go into the existing string, which is<br>followed by a semi-colon. In line 9709, the space has to be put into an<br>extra PRINT statement. Because of<br>this, only a semicolon needs to go<br>into the PRINT statement in line 9712<br>of the subroutine and no change is<br>needed on line 9713.

The display is improved by two<br>cosmetic changes. An extra PRINT<br>statement on the end of line 9705 puts<br>"End of variables" on a fresh line. On<br>line 9711, changing the space after<br>for to a links FOR to the succeeding<br>variabl

The program's short enough for me to reproduce it fully, with  $Mr$ Cooke-Yarborough's alterations. Here<br>it is...

- 9705 LET vars=PEEK 23627+256\*PEEK 2362<br>
8: FOR i=vars 70 65535: LET byte=<br>
PEEK i: IF byte=128 THEM PRINT :<br>
PRINT "End of Variables": STOP :<br>
REM varprint modified by E H Cook<br>
e=Yarborough, 13 Feb 1993<br>
9706 LF byte<=90
- )\*256\*PEEK (1+2)+2): NEXT 4
- 9707 IF bytes=122 THEN PRINT CHRS (byt<br>"";: LET i=i+5: NEXT i<br>9708 IF bytes=154 THEN PRINT CHRS (byt
- e-128+96);"() ";: LET i=i+(PEEK (<br>i+1)+256\*PEEK (1+2)+2): NEXT 1
- 9709 IF byte<=186 THEN PRINT CHRS (byt<br>€-160+96); GD SUB 9712: PRINT \*

- "ya LET iej452 NEXT 9710 IF bytec=218 THEN PRINT CHRS (byt e-192+96);"\$() ";: LET 1=i+(PEEK<br>(i+1)+256\*PEEK (i+2)+2); NEXT i
- 
- 9711 PRINT "FOR ";CHRS (byte-224+96);"<br>";:LET  $i=i+18$ : NEXT i<br>9712 FOR  $j=i+1$  TO  $i+100$ : LET sbyte-PEE<br>K j: IF sbytes=129 THEN LET sbyte<br>"TURN" CHRS Sbyte:: RE<br>9713 PRINT CHRS sbyte:: NEXT i
- 

Ted mentions that "varprint" will<br>produce a very creditable list of<br>variables, but may not have all of<br>them. Immediately a program has<br>loadd, it will contain the variables<br>which had been assigned before it was<br>previously s

Many thanks, Ted, for a most interesting contribution.

Next, a problem from Norman Green of<br>Bawlish, Devon. He has a Spectrum +3<br>with 3" internal and external drives<br>and a 48k Spectrum coupled to an Opus<br>Discrvery 1, with a 3.5" 40T SS drive<br>which he sometimes uses as an exte

to tape. You could also use a magic button device (NMI button job) like<br>Romantic Robot's. But even then, you<br>would have to start delving deep into<br>the code to get the thing to putput<br>anything to the printer, for instance.<br>And you are likely to have to mess<br>a ave some luck.

Carol Brooksbank wrote to me recently about her program "File Manager", which runs on SAM. Perhaps you renenber; John Croghan and I reviewed it, and John's 'main, practical criticism was that he could on the printout of the record. He wanted this so that he could go straight to a record and check, say, for typing mistakes. The following<br>lines do the trick.

14890 LPRINT: LPRINT: "F/P=\*;pointer: 16400 LPRINT: LPRINT: "F/P = "; pointe  $r(R):$ 25190 LPRINT: LPRINT: "F/P = "; select (RA):

Many thanks, Carol.

Next I have something from Ettrick<br>Thomson of Aldeburgh, Suffolk, a<br>regular contributor. Ettrick usually<br>manages something esoteric, and this<br>month it's a SAM program for producing

that mathematical masterpiece known as a "Dragon Curve". Ettrick writes that the Dragon Curve is closely related to the C-curve, which we have featured before. Like the C-curve, the depth needs to be fairly large; say 12, to yet. the effect. You' can get an<br>interesting variation by replacing<br>Lines 160 by 165 and 170 by 175, but<br>then it's no longer a Oragon Curve. Anyone got an interesting name for it? Anyway, here's the program...

5 REM dragon curve:Ettrick Thomson 10 INPUT #2; "depth >0:";n 20 PLOT 64,96 30 dragon n,-1,64,96,192,96<br>40 STOP :<br>100 DEF PROC dragon n,d,x1,y1,x2,y2<br>110 LOCAL x3,y3 120 LET  $x3=(x)+x2+d*(y1-y2)/2, y3=(y2+y2-d*(x1-x2))/2$ 130 IF n=l 140 DRAW TO x3,y3: DRAW TO x2,y2 150 ELSE 160 dragon n-1,1,x1,y1,x3,y3 165 REM dragon n-1,d,x1,y1,x3,y3<br>170 dragon n-1,-1,x3,y3,x2,y2<br>175 REM dragon n-1,-d,x3,y3,x2,y2<br>180 END PROC

Fine. Let's stick with SAM for a<br>while. And over to Lee Willis of<br>Heswall, Wirral. He has a little<br>routine called "multiplier". This is a<br>procedure to multiply two numbers<br>together. The numbers must be pure as<br>strings and

10 MODE 3: CLS #: CSIZE 8,8 20 PRINT AT 0,0;"PLEASE ENTER TWO N UMBERS TO BE MULTIPLIED TOGETHER 30 INPUT #2; AT 3,0;\*Number One : \* : LINE a\$: AT 5.0: "Number Two : ": LINE b\$ 40 CLS<br>50 Mult A\$,8\$<br>60 STOP<br>60000 DEF PROC mult a\$,b\$<br>60005 LET carry=0 60010 IF LEN a\$<LEN b\$ THEN LET c\$=b\$, bS=a\$,a\$=c\$ 60020 DIM ans\$(LEN b\$,LEN a\$+LEN b\$)

WEST COAST COMPUTERS

West Coast Computers Ltd, '<br>Abernant Centre For Enterprise, Rhyd-y-fro, Pontardawe, West Glamorgan, SAB 4TY.

Below you will then find details of the range of SAM hardware that is now available from us.

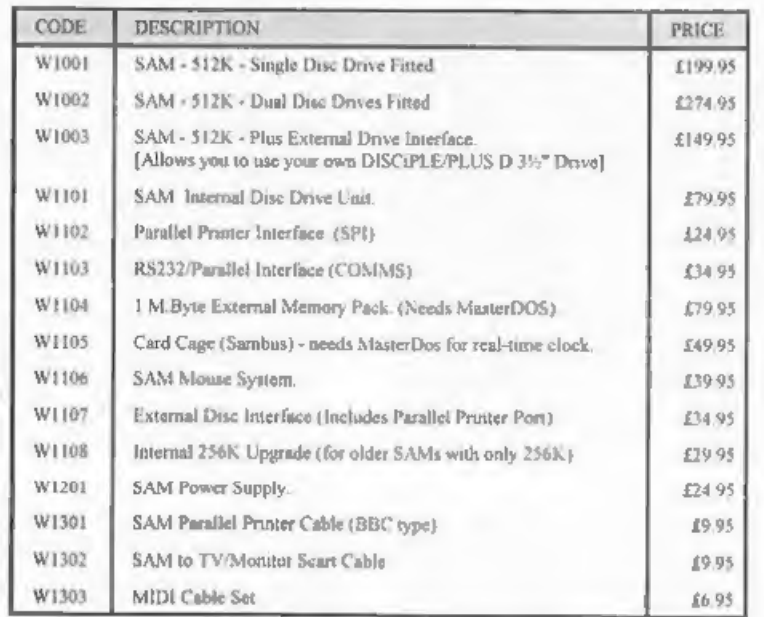

E&OE. Prices valid, subject to availability, until Ist September 1993.

UK Postage & Packing: Add £10 for computers (sent by insured carrier). All other items add  $£1$  per item (max £5).

'Overseas customers: Please write for quote on Airmail Insured Delivery Service.

Write your order clearly on a reasonable sized piece of paper, state your name;<br>address and phone number. Cheques, Postal Orders, Euro-cheques should be<br>made payable to West Coast Computers. We will try to dispatch your or

There are other item not listed above (including a Video Digitiser and a dedicated SAM Modem) which will be available in the next few months -Watch out for our nent advert.

80025 FOR row-1 TO LEN b\$<br>60040 FOR p2-LEN a\$ TO 1 STEP -1<br>60050 LET x=carry<br>60060 LET x=x+((VAL b\$(row))\*(VAL a\$(p<br>60060 LET x=x+((VAL b\$(row))\*(VAL a\$(p<br>60070 LET ans\$(row,p2)-STR\$ (x MOD 10)<br>60080 LET carry\*x DIV 10<br>600 ex)+STRINGS(LEN bS-ex,"0"): NEXT ex 60130 FOR tyio=2 TO LEN b§ 60135 IF LEN TRUNC\$ ans\$(tyio)<LEN TRU NCS ans\$(tyio-1) THEN LET ans\$(t yio)="0"+ans\$(tyio, TO LEN aS+LE N bS-1): GO TO 60130 60140 NEXT tyio<br>60160 LET carry=0,columns=LEN TRUNCS a<br>60160 LET rows=LEN b\$,answer\$=STRINGS(<br>columns," \*) 60170 FOR cols=columns TO 1 STEP -1 60180 LET xecarry 60190 FOR r=l TO rows<br>60195 IF ans\$(r,cols)=" = THEN GO TO 6<br>0210 60200 LET x=x+VAL (ans\$(r,cols)) 60210 NEXT r<br>60220 LET answer\$(cols)=STR\$ (x MOD 10 60230 LET carry=x DIV 10 60240 NEXT cols 60250 IF carry THEN LET answer\$=STR\$ c arrytanswer\$ 60500 CLS : PRINT AT 0,0;a\$;" x ";b\$'"  $=$  ";answer\$ 60510 END PROC

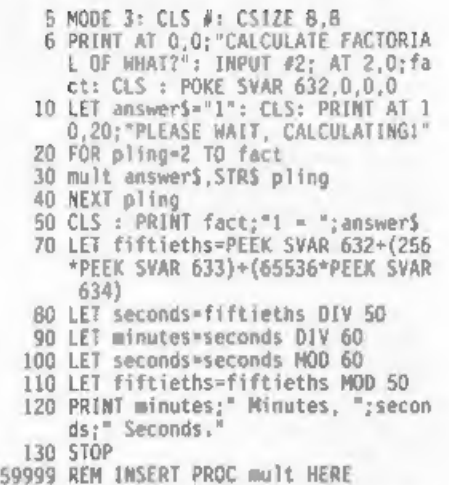

Bored wet? Ah, shows you're half the rest of the ext of Short Spot.<br>Asleep. Now, if you'd really been Rot as simple as one might<br>awake, you would immediately have think...Anyway, WASE MAS 800BED. Don't<br>deduced that this wa Daniel Sheridan sent me a piece of<br>code last month. Well, several pieces<br>of code. Faced with a disc and a piece<br>of code, what could I do? Well, I<br>ignored most of the items. One,<br>Sierpinski gaskets. And since these<br>had gene

Who runs \*The Secre<br>Quite a lot of you, ju correspondence 1 of Hucknall, Nottinghamshire,<br>transferred all his files from the Who runs "The Secretary" on SAM?<br>Quite a lot of you, judging by the<br>correspondence I get. Doug Casterton<br>of Hucknall, Notinghamshire,<br>transferred all his files from the<br>pre-issue "Secretary" to the latest<br>upgrade, and foun

Before you start any modifications, make a spare working copy, just. in case. And don't forget; 'this needs "MasterDos" to work,

"Sec bas"<br>2. Then type in the next six lines. 1. First do RENAME "Auto sec" to

10 POKE DVAR 150,0 20 CLS: PRINT AT 6,1;"PLEASE ENTER THE DATE (ddmmyy)";AT 10,3;" IF DATE NOT REQUIRED"; AT 11,9; "PRES 30 INPUT ds 40 IF CODE d\$=0 THEN GOTO 60 50 DATE dS 60 LOAD "Sec\_bas"

And do SAVE "Auto\_stamp" LINE 10

3. Next, you will need to break into the progran when it's running, and start it up again. The handbook doesn't say how to do this, but if you make sure that there's some text on the screen and press the NMI button, it usually works. Then do the typing RESUME. Note that this doesn't<br>work on a blank screen,

4. In LINEs 7680, 7850 and 7865...<br>Insert the following two statements<br>immediately before the DIR dv"T\_\*"!<br>statement.

INPUT "DIR\*???2? ";dr\$ DIR="\\*Plus Ors

Gedditt?? Good.

5. SAVE "Secretary" LINE 10

These modifications mean that the

first time that you LOAD, SAVE or MERGE a file, you are prompted to provide the name of the sub-directory before the program does a DIR and asks for the file-nane. If you want the ROOT DIRECTORY, then just press ENTER,

Many thanks, Doug.<br>
Mext, a little note from M. Rookyard<br>
of Tyldesley, Manchester. Who here<br>
with a Spectrum has not cursed after<br>
filling the brute with code or<br>
programs, when a careless knock has<br>
crashed the lot. This suitable long-term connector. Mr<br>Rookyard calls it Edge Connector Rookyard calls it Edge Connector<br>Disease (ECD), and his ire was fully<br>raised one day when he typed out an<br>extensive article on a Vintage Engine<br>Rally for a magazine. And ended up<br>with none of his words being stored on<br>the

So ha removed the offending Plus D<br>edge connector, and replaced it with a<br>64-pin Euro connector, SAM-style<br>shortened to 56 pins (2x28) so that it<br>did not obscure the power socket. The<br>next step was to open up the Spectrum

work on a peb, or else you connect<br>yourself to earth through a 1 M ohm<br>resistor, and one should avoid, if.<br>possible, touching tracks and IC pins.

He ends by suggesting that as Spectrums age, their connectors will get more and more oxidised and corroded, and this should give them a new lease of life.

Mr Rookyard says that at one of the<br>All formats Fairs at Naydock Park,<br>someone asked him how to double the<br>line speed of the video signal from<br>SAM? His solution involves adapting<br>the video digitizer techniques so that<br>high

He also suggests that as quite a few<br>readers enjoy dabbling with electronics, maybe there's room for a<br>small regular (or irregular) column on<br>hardware fixes. I am dumb over<br>electronics, Mr Rookyard, Would you be<br>willing to put one together? Or anyone<br>else? What about it: is there the<br>de

You remember "Alienbrain" from the Wilby's, last month, Well, to end up with, here's a couple more bits and pieces to merge into "Alienbrain" for your amusement...

Alienego<br>200 LET x=113\*(1+SIN t\* S1N (1.05\*t)<br>): LET y=86\*(1+COS t)

#### Coil

"200 LET x=113\*(1+SIN t\* SIN (.455504\* t)): LET y=B6\*(1+C0S t\* CoS (45 5504\*t))

#### Yarn

200 LET x=113\*(1+SIN t\* COS (.455504\* t))s LET y=B6\*(1#C0S t\* COS (.45 5504\*t))

## Bow

200 LET x#113\*(1+SIN t\* COS (.455504\* t)): LET yoB6\*(14SIN t¥ SIN (45 5504\*t))

Triloop 200 LET x=113\*(1+SIN t\* COS (.333333\* t)): LET y=86\*(1+SIN t\* SIN (.33 3333\*t))

#### Diamond

200 LET x=113\*(1+SIN t\* COS (.222222\* t)): LET y#B6\*(1+COS t\* SIN (.22 2222\*t))

Once again, our grateful thanks to<br>the Wilbys.

And that's all for now, folks. My<br>thanks to all who have sent - without your material, I couldn't put a column together. Please keep it coming, and please send it to me, John Wase, Green Leys Cottage, Bishampton, Pershore, Worcs, WR1O 2LX, and I'l] try to put an interesting' column together for you. Look forward to next month. See you!

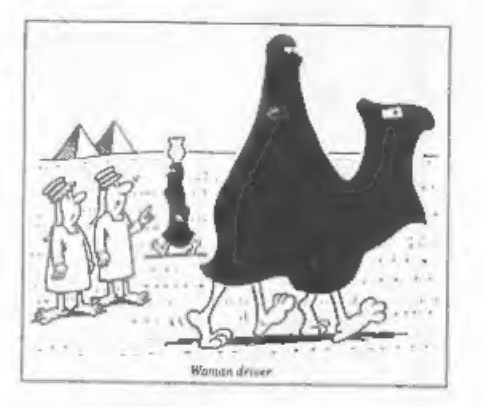

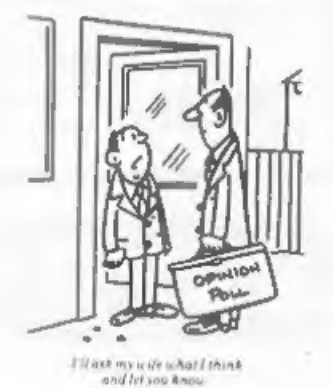

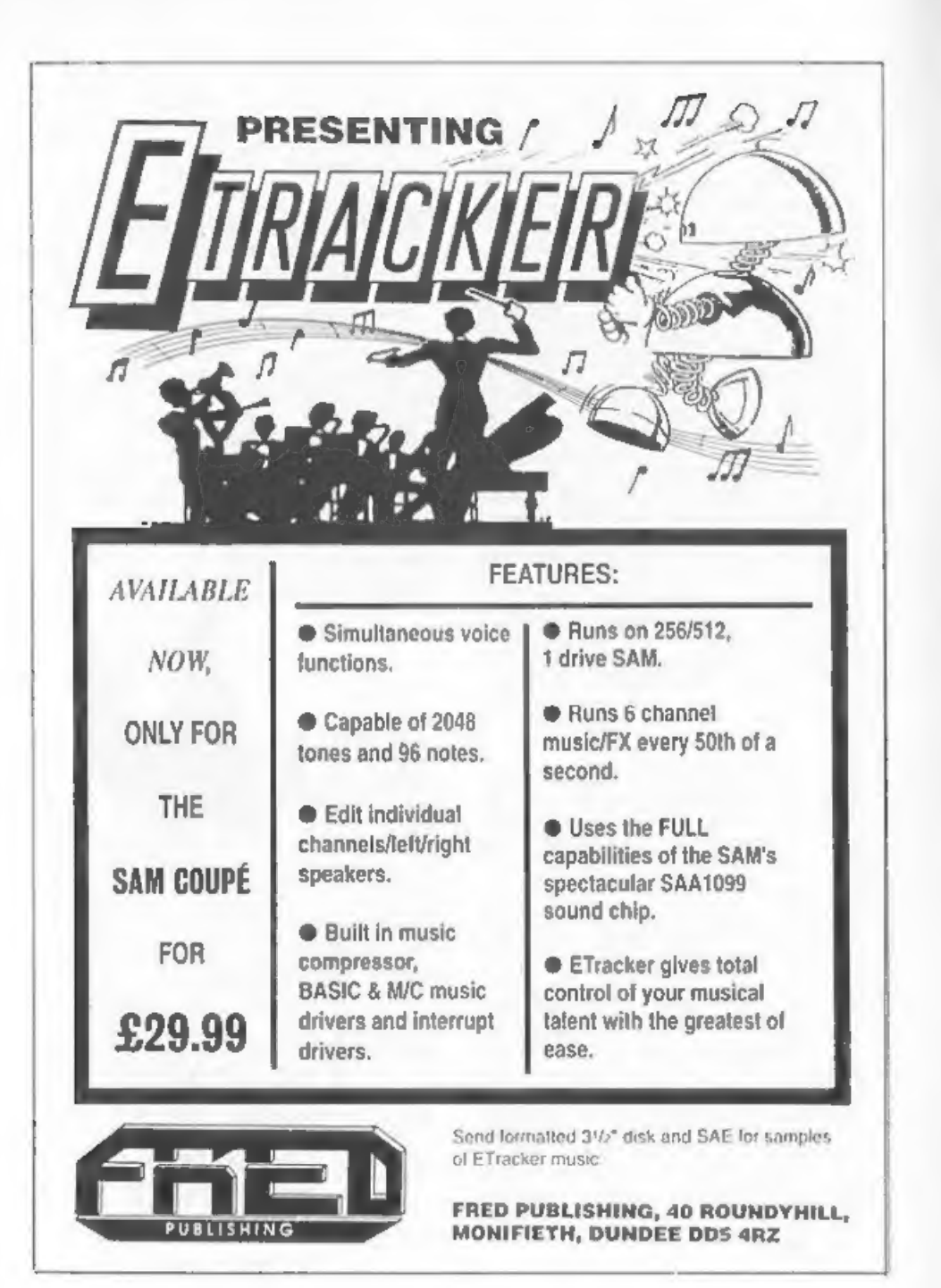

# PROBLEM SOLVING WITH YOUR COMPUTER

In this. latest article we work backwards to a solution of lasts month's puzzle, and set a problem about sets.

If you remember, last month's puzzle<br>involved computation of N, where N is<br>given by the equation below (a<br>mathematical representation of the<br>puzzle's structure) :-

 $((((((N/2)+6)/2+5)/2+4)/2+3)/2+2)/2+1)$ 

The program at the end of this article will handle this particular case and some others, but would need refinement for more general application.

The equation is input as a string<br>AS. The string is scanned by<br>subroutine at line 1000, starting at the right hand end applying the following rules:~

\* If a numeric code is found, the subroutine sets the variable £ to the number, treating it as decimal.

\* If an '=" sign is found, E is copied into N.

\* If a '\*' sign is found, N is divided<br>by  $E$ . :\* If a '\*' sign is found, E is<br>subtracted from N. :\* If a '\*' sign is<br>found, E is added to N. :\* If a '/'<br>sign is found, N is multiplied by E.<br>:\* If an alphabetic character

When the scan reaches the start of the line, the contents of N are output as the value of RS.

This relatively simple routine<br>suffices in the given case because the<br>location of the brackets removes any<br>doubt regarding priorities; each<br>number and operator can be processed

By:- Don Thomasson.

in the order in which it appears. For more general use, it would be necessary to take brackets and priorities into account. For example, the equation might be:-

### $N + (4+6)*3 = 40$

As it stands, the program would go sadly astray, giving the result as  $N = 3.3333$ . It fails to note the implication of the brackets, which mean that the calculated first, the sequence being:-

N+(446)\*3=40N+10\*3=40N+30=40N=10

Note that the multiplication must be processed before the addition, in accord with the usual order of priorities. However, with a slightly different equation, the process. becomes:-

#### N\* (446) +3-43N\*10+3=43N"10=40N=4

Since the multiplication is within<br>the term containing the variable, it<br>is processed after the addition. In a<br>rather broad way, it can be said that<br>each term of the equation necks to be<br>resolved before applying the progra

## 200-LOGICAL

Rather than pursue that line of thought too far, let us turn to pure logic problems, those which concern<br>the association of sets of items.<br>Given some of the associative links,<br>you are asked to deduce the rest. In

certain circles such problems are known as 'zebras', because a well-known example ends by asking 'Who owns the zebra?', but here is an original example concocted especially for the occasion.

'In each of four houses there are a<br>husband and wife, a car and a dog.<br>Charles lives at No.1. Dave is married<br>to Brenda. Ann, who does not live in<br>the same house as the beagle, loves to<br>drive the vintage Bentley which her

This is not meant to be a particularly difficult example of this is to program your computer so that it can solve the problem for you. it will want a lot of help. Apart from learning the names of the various items and people, it will need to be taught which items are cars, which are dogs, and so on. Once it has all the data, however, it should be able to complete the job on its own.

The puzzle involves four sets, each<br>of six items. These dimensions were<br>chosen to suit the limitations of the<br>Spectrum screen, but the addition of a<br>fifth set makes such problems more<br>interesting - and rather more<br>difficul

Listing 1. Program to back-solve<br>expressions like the one in the first<br>paragraph.

100 CLS<br>110 INPUT "Expression ? ";A\$<br>120 LET D=0<br>130 LET E\*0<br>140 LET S=0<br>150 LET X=0<br>150 DIM C(6)<br>170 LET Q=LEN A\$+1<br>180 GOSUB 1000<br>190 IF 5=1 THEN GOTO 600

200 IF B>47L AND B>5B THEN GOTO 300<br>210 IF B=61 THEN LET X=K/E<br>220 IF B=42 THEN LET X=K/E<br>230 IF B=43 THEN LET X=X/E<br>230 IF B=43 THEN LET X=X+E<br>250 IF B=47 THEN LET X=X+E<br>250 IF B=47 THEN LET X=X+E<br>260 IF B=47 THEN LET R\$= 360 FOR N=D TO 1 STEP -1 370 LET E\*E\*10+C(N) 380 NEXT N 390 LET 0=0<br>400 GOTO 210  $600$  IF RS $\infty$ " THEN GOTO 630<br>610 PRINT "No variable"<br>620 STOP<br>630 PRINT RS;" = ";X<br>640 STOP  $Q=Q-1$ <br>1000 LET  $Q=Q-1$  THEN LET S=1:RETURN<br>1010 TF Q=0 THEN LET S=1:RETURN 1020 LET B=CODE A\$(Q) 1030 IF B#32 THEN GOTO 1000 1040 RETURN

FLEXIPAGE TEXT AND GRAPHICS AUTHOR FOR BEGINNERS TO EXPERTS

Combines text, graphics and sound. Interactive, automatic & free format.

PC 3.5" disc: £8. SAM disc: £12<br>SPECTRUM: £8; Plus D 3.5" and +3 3" disc<br>or tape (Microdrive and Opus compatible).<br>PCs need SPECTRUM EMULATOR:<br>shareware: £3.50, full registered version: £13.50,

Flexipage exercises: CRIME QUIZ demo.<br>
(freeware): £2. ZOO-VIEW information<br>
and test: £3. POLICE PATROL 2 beat<br>
smulation: £3. OLAF THE VIKING search for<br>
Scottish treasure: £3. ROADCRAFT TEST<br>
scottish treasure: £3. ROAD

'Send stamped addressed envelope for further details o:-

FLEXIBASE SOFTWARE, 20, The Parklands, Droitwich Spa, Wores, WRI 7DG.

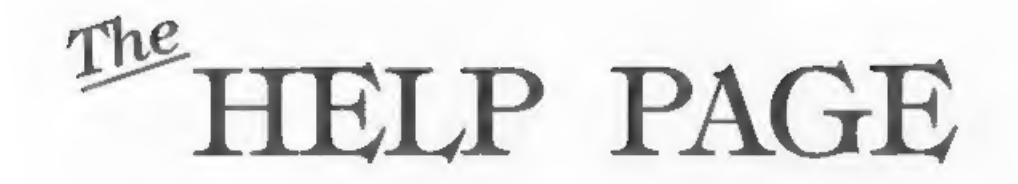

Edited By:- Kevin Gould.

M1 out there. Straight to business.<br>Welcome to Mike Atkins who has agreed<br>to join the Help Page panel on +3,<br>malters. He has (maturally) a +3,<br>multiface 3, 3.5" disc and Star<br>LC24-200 printer. He also has CP/M,<br>uses Taswo

Peter Ryan is first this month. He<br>wants to re-sort data so it can be printed out alphabetically. He uses<br>Fastfile by Clyde Bish (Format Vol.2<br>N98). Well there was an excellent article from Nev Young in Vol.2 N°10 which covers all aspects of sorting in<br>Basic which should help you,

Last month I answered the microdrive query sent by Doug Casterton. Doug, I have done some research on my day off<br>and come up with the following:- End<br>of file problem. Using a special<br>marker placed at the end of a file is<br>quite easy in TX BASIC. there are<br>several character codes that do not<br>occur to CHRS(5). The marker is easy if the data stored on the file is a string but it not possible to include odd characters with numeric data. The a string and test this string for an EOF flag/marker. If the string is not an EOF flag then it is a valid numeric data item and can be converted to numeric form using VAL. If CHRS(0) is being used as an EOF marker the<br>following program will write a file with a random number of data items and then read it back without causing an €0F error.

10 OPEN #4, "m";1; "random"<br>20 LET L=INT(RND\*50)+100<br>30 FOR 1=1 TO L<br>40 PRINT #4;RND\*1000

80 OPEN #4,"m";1;"random™<br>90 INPUT #4;a\$<br>100 IF AS=CHRS(0) THEN CLOSE #4:STOP 110 LET A=VAL AS 130 GOTO 90

\$0 NEXT I

60 PRINT #4;CHR\$(0)

How is data stored. Data is stored<br>on a microdrive cartridge in blocks of<br>a fixed size called sectors. During a<br>FORMAT, as many blank sectors as<br>possible are written onto the tape<br>cartridge. Each sector is made up of<br>two p

12 bytes of lead in signal<br>1 byte flag<br>1 bytes unused<br>20 bytes unused<br>10 byte check sum.

The purpose of the header is to mark the current position on the 'ape and the most important part is the 1 byte sector number. The Format creates the sectors and assigns each one a unique number between 0 and 255 ("ough the tape is never long enough to hold 255 sectors). The data block is in two parts, a record descriptor that holds info about the data that follows and a record that stores useful data. Its format is:-

- Record descriptor<br>12 byte flag<br>1 byte flag<br>1 byte record number<br>2 bytes record length<br>10 bytes filename 1 byte checksum.
	-
	-
	-
	-
	-

Record 512 bytes of data 1 byte check sum.

1 hope that fully answers your original question...

Next, my thanks to Steve Narr. It<br>regards Animate in January 1993 edition. Steve wrote to say the error was in the copy sent to Bob. It appears in Listing 2 on page 20 and is<br>line 60. It is printed as:-

60 RESTORE : FOR F » 0 TO VAL "5"

this should read:~

60 RESTORE : FOR F = 1 TO VAL "5"

Steve also adds that the program will not work if its run with CAPS LOCK ON (it will not accept keypresses ). I think I have found another error, listing 2 line 720, change to POKE B+X,F : RETURN. My 48K was producing an error with the current line 720. Mine now works fine in all modes.

In addition Steve also writes that<br>those who have Miras Modula 2 compiler<br>(thats includes me) he has found and<br>fixed@ over 30 bugs in the compiler.<br>He has also writen improved disc<br>interface routines for UniDOS and GDOS<br>an

While on the Modula-2 subject, if you are using the 'original version, You may and I stress may, find the bug or whatever it is when you attempt to save the source code to Plus D disc. This gives the appearance that the<br>code is saved (disc works etc) but the<br>code has not been saved. If you obtain<br>a Cat using the C option you will see<br>0,0 as the address and length,<br>providing you still have the source<br>inta Address,Length which should read<br>O,length Don't do what I did and expect just because you saved a (long)<br>source code file to disc, it was

actually saved, always check using the<br>C option, unless of course you like a<br>lot of typing!

W.V Holden of Aylesbury is next. Your probien is that you don't understand how to use the advance features of Uni-D0S. The printing and simple commands | you understand, however its random access files, hidden files, directory files, create<br>files and other advanced 'command<br>operations that are causing problems.<br>I believe in the case of hidden files<br>that these are normal filenames but<br>somehow you can request that the filename is not produced in the directory/cat.

In FORMATs defence, there has been<br>several articles about Uni-DOS and<br>some programs/utilities. I believe<br>some previous Help Pages and Letters<br>Pages have also covered this topic. i<br>personally don't use Uni-DOS, I am<br>still w

now for something completely<br>different. A +2a and a 4BK Spectrum.<br>Using the tape method these have been<br>metworked, however, I have a problem<br>which I feel sure FORMAT readers can<br>solve. The +2a does not have tape<br>sockets fo

 $\sim$ 

socket wired as the first, the +2a will load happily from the same external tape recorder.. I thought<br>this would be easier than using the RS232\_ method. I have Interface 1 for<br>the 48K being an ex-microdrive user.

In theory you are right and it is the simplest method seeing it is "built in". Thad the same idea in mind for my two. I am not sure why it does not work, obviously the +2a requires a higher volume or audio setting. You have tried everything 1 tried with the sane results, Like me, you have tried the@ cassette recorder have drawn a blank. Like you, I am<br>hoping that a FORMAT reader will offer<br>some advice. I believe we have a<br>couple of electronic geniuses - I am<br>sure the answer is simple.

Further to the reply to Keith<br>Bartlett's question in the March<br>issue, Carol Brooksbank has written to<br>me mentioning that it is inadvisable<br>to alter the printer DIP switches to<br>obtain the IBM character set if you<br>can achiev settings 'and, hey presto, everything worked perfectly! What do we make of that?

Still on the subject of The Secretary, Dean Shepherd of Bristol has written on the problem of the appearance of a stray "1" at the start of the page, which was also raised by Keith Bartlett. Bob wrote an explanation and a fix for this in his letter column in the same issue,<br>pointing out the cause as the printer reset routine, Dean experienced the<br>problem with his STAR LC10 printer

and, being able to do a HEX dump with<br>this machine, found that the problem<br>was being caused by the code for<br>selecting the EBM character set. By<br>changing the code from "27 116 49 27<br>54" to the alternative code listed for<br>th

Ogan also wondered where he could<br>get hold of a Version 3 ROM for SAM.<br>Ne<sup>11</sup>, you only need one if you still<br>have a version 1 ROM. Type PRENT PEEK<br>15 to see which you have, the number<br>printed is the version number times<br>t

More problems with The Secretary. Tony Mugford of Welwyn was having problems with getting the BLOCK function to work and also wished to be<br>able to print and save a block,<br>separate from the rest of the text.<br>The procedure for marking and moving a<br>block is as follows.

4. Select the BLOCK sub-menu and press<br>B to enter the SET BLOCK mode. The<br>BLOCK sub-menu will be erased at this<br>point.

b. Mark the required block by moving<br>the cursor to top left hand corner of<br>the required block and pres. FO, (the<br>marker will become the copyright<br>symbol at that position). Move the<br>cursor to the bottom right hand corner<br>of

c. Press G to grab the block into<br>memory and press EDIT to remove the<br>BLOCK sub-menu.

d. Move the cursor to the point where you wish to re-postion the block and press F3. The block will appear at

# SOFTWARE FOR THE SAM COUPE

# SC\_ASSEMBLER | E12 50 | 39% Machine code

It you have been reading the much praised articles in the Format Magazine "Machine Code Without the Tears' by Carol Brooksbank and are new to the fascinating world of Machine code. SC\_ASSEMBLER is the ideal program to help you, thanks to the unique automatic autotab editor designed to help the absolute beginner.

Review in 'Outlet' Issue \$3 Jan 92 "Simple enough for the beginner powerful enough for the expert', "Format' Vol3 not2 'A delight to use, it's certainly the one for me'

Highly recommended by Carol Brooksbank

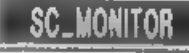

**SC\_MONITOR E15.00** STX Machine code

SC\_MONITOR is an essential ulility to use with an Assembler to help understand and debug machine code programs,

Single step exch opcode to see whal it does and the effects it has on flags, registers, memory and the screen. Varoius special types of breakpoints vill help pinpoint bugs and resets in programs. Unlike other monitors (incl CP/M) this monitor copes with all opcodes, paging without Sam crashing,

There is also a super fast intelligent disassenbler that can also disassemble backwards!

# $\Rightarrow$  SC\_PD3  $\Rightarrow$

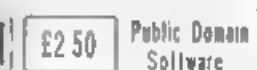

A Completion of SC PD1 (Specione-Spectrum Enulator, needs copy of Spec 48K Rom on Disc) Dise Directory Utility Examines Dir in detail, 'unerase, alpha sort files ele, Screen Compressor 1, SC\_PD2 (Screen Comp 2), Bonus SC\_DISCLONE a clone Disc copier.

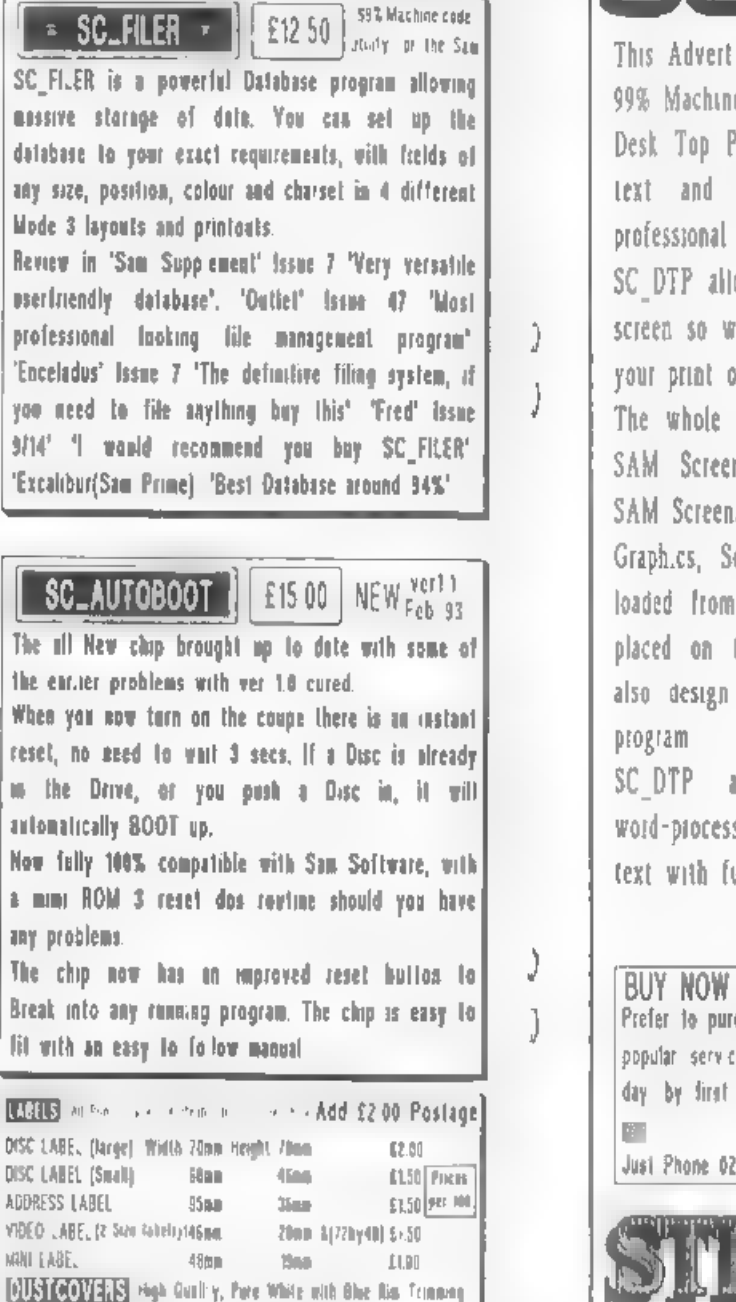

SAM COUPE E5.50. PRINTERS £6.50. MONITORS £7.50.<br>(If endering Printer ar Manitor cover please slate Made))

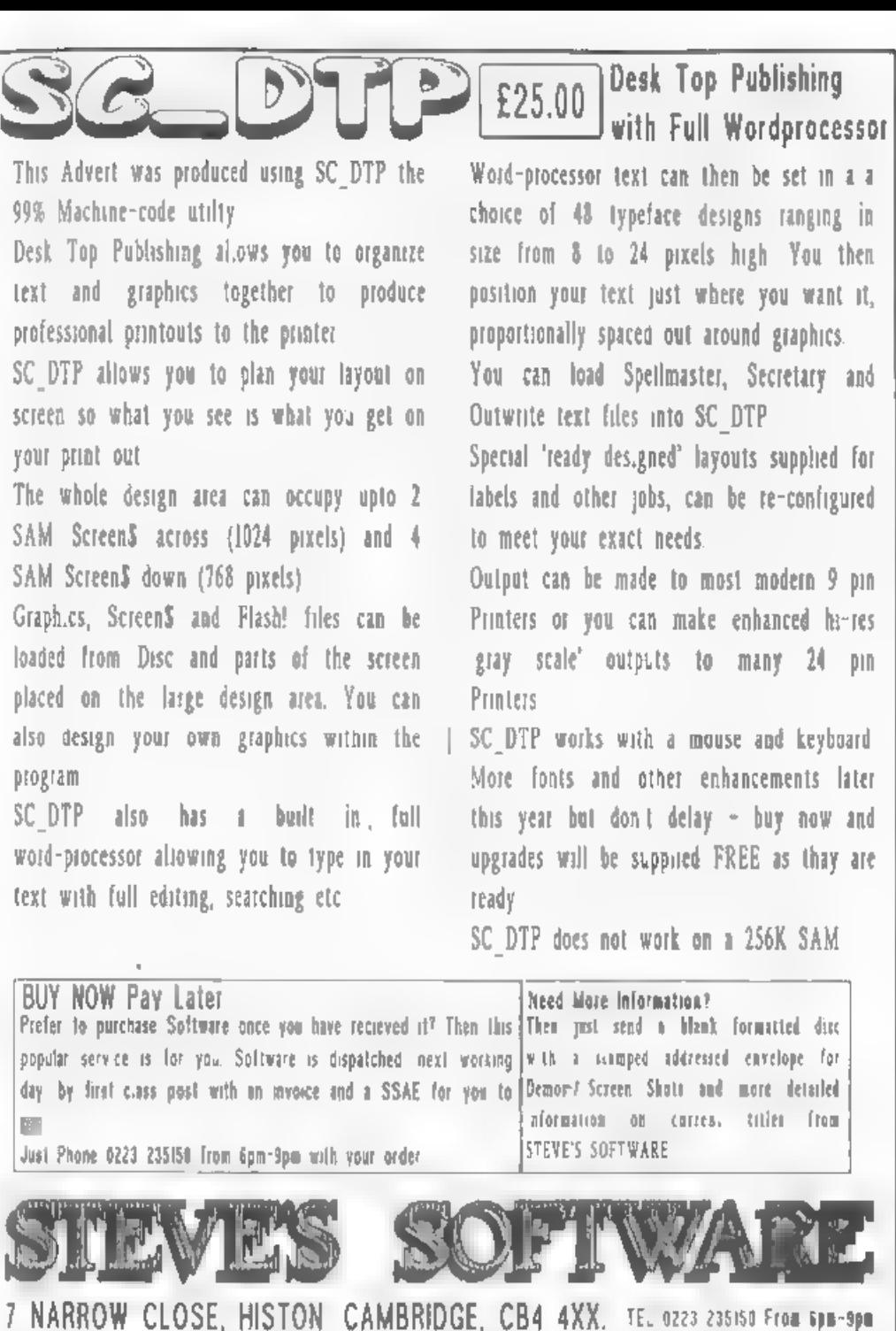

#### that position.

e. If no longer required, delete the<br>original block using the most<br>appropriate-method.

To print the selected block by<br>itself you will have to select a new<br>page, place the block by pressing F3<br>and then print that page using the<br>normal method. To save a block by<br>itself you will have to mark and grab<br>the block

Charles Pickford of Leeds wants to know whether the Amstrad CTM644 colour monitor can be connected to SAM. He also wishes to know how to link up a pair of speakers to SAM, as the informed that the CTM644 can be hooked<br>up to SAM. The monitor has a 6 pin DIN<br>socket which accepts linear red, green<br>and blue signals. The other<br>connections are for composite sync. intensity and ground, (see your handbook for pin numbers). These can be connected to the linear red, green and blue outputs of the SCART socket, (pins 7, 11 and 15 respectively), You also have to connect the GRND connection (pin 21) and the CSYNC signal, (pin 16). You may have to attenuate the CSYNC signal by including a resistor in series with it in order to be able to centre the screen using the horizontal hold contro}.

with respect to connecting up<br>speakers to SAM, these cannot be<br>connected directly to the sound<br>output, but have to be linked via a<br>stereo amplifier. Output can be taken<br>either from pins 1 and 3 of the SCART<br>socket or from socket, (pins 2 and 5). If you are not into DIY electronics, I suggest you<br>invest in the SAMPLIFIER stereo<br>amplifier from B G Services who<br>advertise in FORMAT.

Charles also wished to know if the 3" discs that fit the Spectrum 3 will also work on the Amstrad CPC6128, and where can he buy 3" discs. Yes, they are identical Charles as are those advertised for the Amstrad PCW.

Bob's Editorial in March touched on<br>requests for other languages apart<br>from BASIC and machine code. 10<br>letters hit the door mat on this<br>subject asking "What other languages<br>are available 7" and several asked<br>"are there any

My answer to the second, first. To the best of my knowledge, there are no languages exclusive to the 128K computers to make use of the additional memory, however, several make use of the 128Ks RAMDISC for various purposes. I have seen one, in<br>an old glossy which 1 bought, that<br>gave a couple of extra features to use that extra memory, possibly Forth. Now to answer the first part. These are available for both 48K and 128K machines. Pascal, Forth, Modula 2 (similar to Pascal) and Logo,

I believe I saw Fortan advertised<br>once. COBOL to my knowledge is not<br>available (unless you know better).<br>Does anyone know of any others?

#### Addresses are:

 $Info,$  answers/questions Spectrum, project printer, to:-

Kevin Gould,Format Help Page,<br>2-Barleyfield Close, Heighington, Lincs, LN4 1TX.

Project VOU and answers/questions SAM related, to:-

Ray Bray, Format Help Page, 4 Tidworth<br>Road, Porton, Salisbury, Wilts,<br>SP4-ONG,

Anything on +3 and CP/M to:-

Mike Atkins, Format Nelp Page,<br>70 Rudgwick Drive, Bury, Lancs,<br>BLB-1YE.

# **MACHINE CODE**

Part 18.

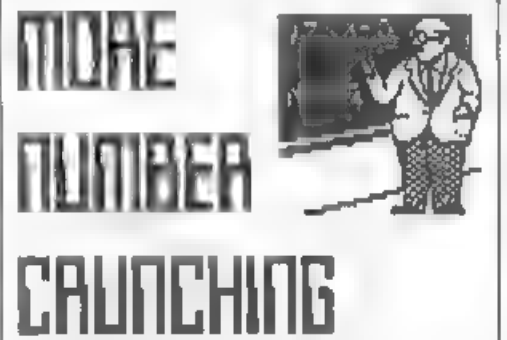

Last month I made sure that all the numbers we used in our sum, all the values produced at any stage of the calculations, and the final answer were integers in the range 0-65535, because I wanted to use small integer form for the 5-byte arithmetic, and be able to retrieve the answer in the BC register. So long as you are sure that those conditions apply, that is the easiest. and quickest' way to do FPC calculations.

But, of course, it would be very ankward if we always had to work<br>within those limits. How do we manage<br>with numbers with digits after the<br>decimal point, or numbers bigger than<br>655357

There are various ways of handling<br>decimal numbers. For instance, to<br>stack 2.5 you could stack 2, use the<br>FPC and STACKHALF to stack the .5 and<br>ADD to leave the top number as 2.5.<br>Gr, you could stack 25, stack 10 and<br>use t

#### By:- Carol Brooksbank.

The secret lies in the FPC's ability to work with strings. Every value put on the FPC stack uses 5 bytes. Up till now we have considered the bytes only as the<br>5-byte form of a number, in small integer or full floating point form, But they can also be used to hold the details of a string stored in memory.

On both the Spectrum and Sam, you<br>put the length of your string in 8C<br>and its start address in DE. On Sam<br>the start address is the address<br>from which the string starts when<br>its page is paged in, and the A<br>reqister holds th

The Spectrum assumes that the string<br>has a name (aS, bS etc.), and that it<br>say be from either a numerical or<br>string array The A reguister must hold<br>a byte with bits 0-4 holding a number<br>between 1 and 26 to represent the na

If you use

#### NUM) DEFM "23.25"

somewhere in your machine code, load the address NUMI in DE, 5 (length of the string) in BC and 225 in A (for the Spectrum), or the page number in A (for Sam), and stack the bytes, the VAL literal can be used to put the value of your string  $\cdot$  23.25  $\cdot$  in full floating point form, in place of its

#### parameters on the FPC stack.

You now have to work in floating<br>point form, so any integers you stack<br>in the ordinary way must be translated<br>into that form. There is a literal -<br>RESTACK = which does the conversion if<br>the top number fs in small integer<br>f

On the Spectrum you can put machine<br>code involving VAL anywhere in nemory,<br>but before you enter the FPC you must<br>put the VAL literal in the 8 register,<br>because VAL and VAL\$ call the same<br>routine and the FPC looks at the 8<br>

On Sam, you don't need to put the literal in  $B$ , but you do have to be<br>careful where you put your machine<br>code in memory. During operation it<br>must lie between addresses 23733<br>(after the system variables) and 32768<br>(the end of the page in slot B).<br>Whateve

This is because VAL is a very<br>complex command which indulges in some<br>frenzied paging during its activities,<br>involving slots C and D. If your<br>machine code which ises VAL is in one<br>of those slots it is liable to be<br>paged out

In this example, we don't want to get involved in paging, so we put 0 in the A register = the page which is in slot B on power-up,

The final problem is that we can't<br>retrieve the answer in BC, because it<br>may not be a number which will fit<br>into a register pair. Spectrum has a<br>routine at 11747 which prints the top<br>number from the FPC stack as a string<br>t

# So let us do a sum involving nunbers held as strings in the menory.

ORG 25000

This ORG address will suit both Spectrum and Sam, but Spectrum users can use any address they like, for Sam use any address which keeps the code between 23733 and 32768. The code is called from the ORG address.

MULTIP EQU 4; (SAM 0) ADD EQU 15; (SAM 1) ENOCAL EQU 56; (SAM 51 RESTACK EQU 61; (SAM 59 VAL EQU 29; (SAM 84) PRINTFP EQU 11747; (SAM omit, STKBYT QU 11560; (SAM omit! SETSTR\_ EQU 5633; (SAM 274) STKSBYT EQU 10934; (SAM 295)

This is the list of literals and ROM<br>routines we shall be using. The two<br>Spectrum ROM routines which Sam users omit will be replaced by subroutines for Sam in our program,

START LD DE,NUMI<br>LD BC,NUM2-NUMI;length of str<br>ing NUMI LD A,225; (SAM 0) CALL STK5BYT LD B, VAL; (SAM omit) DEFB VAL<br>DEFB ENDCAL

We begin by loading the parameters<br>for the first string into the<br>registers and putting them on the FPC<br>stack. Spectrum users must then copy<br>the VAL literal to the B register<br>before entering the FPC. VAL replaces<br>the string

LO A,3; (SAM LO B) RST 40<br>DEFB RESTACK<br>OEFB MULTIP<br>DEFB ENDCAL

We now stack the number 3. We want<br>it in full floating point form, so<br>RESTACK is the first FPC operation,

This will convert the number if it is not already in the right form. We then multiply the numbers.

LD BC,NJM2<br>LD BC,END-NUM2; string length<br>LD A,225; (SAM'O)<br>CALL STK5BYT<br>LD B,VAL; (SAM omit)<br>RST 40<br>DEFB VAL<br>DEFB ADD<br>DEFB ENOCA.

The second number held as a string<br>is stacked. It is not a decimal<br>number, but is too big to be held in a<br>register pair. This is added to the<br>result of our previous calculation,<br>and our final answer is left on the<br>stack.

LD A,2; (SAN omit) CALL SETSTR; (SAM omit) CALL PRINTFP RET

Spectrum users open a channel to the screen and call the ROM routine which prints the number on top of the FPC<br>stack. Sam users call our own stack.<br>stack. Sam users call our own subroutine to print the number.

NUM1 -- DEFM "23-25"<br>NUM2 -- DEFM "72314" END. EQUIS LENGTH EQU END-START

The program ends with our two numbers. The sum is  $\{23.25 \times 3\}$  + 72314, but 3 can be handled as a small integer so there is no need to store that as a String

Sam users must put last month's library routine STKBYT, and the routine PRINTFP below, between RET and the number strings.

#### PRINTFP CALL 382

This is the subroutine we need to write for Sam to print the nunber\_ on screen. This ROM call creates an ASCII version of the number on top of the FPC stack in a buffer in the system variables at 23456. It exits with OE holding the start of the string, and

#### BC the number of bytes in it.

PUSH DE<br>PUSH BC<br>LD A,2<br>CALL SETSTR<br>POP BC<br>POP DE

We must open a stream for the printing, but we need to use the values in DE and BC later, so they are preserved using PUSH and PoP.

PRLP LD A, (DE) INC DE<br>DEC BC<br>LD A,B<br>OR C<br>JR MZ, PRLP<br>RET

The subroutine ends with a simple printing loop of the type we have used many times before. Sam users should save PRINTFP as a library routine.

CALL your ORG number (25000 if you used the one I suggested) which will print the answer, 72383.75, on screen. You could send the answer to the printer of course, by opening stream 3 = loading 3 to the A register before CALL SETSTR.

This has been a simple program, but you can expand it to perform complicated calculations using numbers of any size. The largest number which can be held in floating point form is 1.7014118638. This form of number means "put enough zeros on the end to enable you to move the decimal point 38 places to the right." The number is actually

170, 141, 180,000,000 ,000, 000,000,000, 00 0,000,000,000

The smallest number that can be held is minus that number. If you want to use numbers outside that range I am afraid you will have to count on your fingers!

Having said that, you should be aware that there are some limitations

to floating point arithmetic, This<br>little BASIC routine will illustrate<br>one of them:-

LET X=1: FOR Y=1 TO 10: LET X=X-1}:<br>PRINT X: NEXT Y.

If you think that will print:-

 $\frac{9}{16}$ <br> $\frac{8}{16}$  $\sim$   $\frac{2}{1}$ 

you will be surprised. Try it and see.<br>
bon't think your Spectrum or Sam is<br>
faulty. It is just that floating point<br>
arithmetic can't handle that sequence<br>
with total accuracy. The remainder is<br>
a tiny fraction. The E-10 a

You will also find that Spectrum and Sam, when printing a number converted to 'ASCII from the top of the FPC stack, will only print 8 digits plus any leading zeros. Try the sum<br>(23.25147\*3)+72314 in either machine code or in BASIC as a direct command.<br>You will get the answer 72383.754. Try<br>the same sum on a calculator, and the<br>answer you get will depend on the number of digits your calculator<br>prints. Mine gave me 72383.75441. If<br>you divide your answer by<br>1,000,000,000 5am and Spectrum will<br>give you 0.000072383754 - still the<br>same 8 digits but with the leading<br>zeros inserted corr zeros are handled my moving the decimal point and using the E<br>abbreviation. Sam and Spectrum will<br>always truncate to 8 digits, whether<br>your calculations are in BASIC or<br>machine code.

Next month we will finish our tour of the calculator, and I will give you the book list I promised you.

Weiting For Format

FORMAT has always been a magazine written for its readers by its and that's the way we all like it.

Writing for FORMAT is easy, many do<br>it each month just by sending a letter<br>for publication or sending a small<br>item to John Wase for the Short Spot.<br>But we are always in need of new<br>material for larger articles. Spectrum<br>or

As we ve said in the past, don't<br>worry to much about spelling and<br>punctuation, just get your ideas down<br>as best you can and we then have<br>something to work on. If it is a<br>program you have written (and fORMAT<br>readers love pr

Items we can't use will be returned<br>within a few weeks, after that your<br>work may appear in print as early as<br>the following month or it may take<br>much longer before it makes it into<br>FORMAT because we always need to<br>balance t

So come on, write for FORMAT, and<br>make other readers happy.

Every article that appears in FORMAI<br>will earn its author some reward. This<br>varies from article to article<br>depending on length, content and<br>several other variables. Nowever, at<br>the very least, you can expect an<br>extension o

# INDERSTANDING DIGITAL ELECTRONICS

#### By:- Adrian Parker.

Those of you who were following the<br>Hardware Articles published on the<br>'SAM Newsdisk' probably thought that<br>you'd seen the last of me1 Well I'm<br>back, and through the muspices of<br>FORMAT, we are going to be exploring<br>the hea

As many of you will not have seen the articles on the Newsdisc I am going to have to cover the basic princibles again. This means that 'although you would benefit from having the Newsdisks (because I had more space there) these articles in FORMAT will stand on their own.

Right. Have you ever thought 'If only somebody made one of those, | could plug it into my computer and<br>write the most amazing program for<br>it'? Well, those were my feelings about seven years ago, and so I set out to learn how to build electronic peripherals for myself.

Over the next few months, 1 will be explaining the various aspects of electronics that you will need to be able to design your own electronic devices and peripherals. We have to cover a certain amount of theory first, but this will be kept to a minimum, and then various circuits will be described, along with their theory of operation. A series of 'inexpensive kits will also be available as the series progresses. You won't need any expensive oscilloscopes or other test equipment<br>(although they would be useful), but<br>enough of this, lets get on with it.

All electronic circuits can be<br>broadly classified into two types -<br>analogue or digital circuits. We are<br>going to concentrate on digital<br>circuits initially as they are the<br>most interesting to us in connecting

to micro-computers. Before 1 explain what I mean by digital electronics, we need to get a few ideas clear in our minds.

'Logic', Mr Spock's favourite subject, is at the centre of everything digital. It is based upon an idea that any statement can be in one of two states, either true or false. So we can say:-

#### IF (expression is true) THEN do something

Those of you who program in BASIC will already be familiar with this idea. We can also make more complicated statements, for example:-

#### (A<5) AND (B>10)

Now this entire statement will only<br>be true if both of the statements<br>contained in the brackets are true.<br>Also consider:-

#### $(A<5)$  OR  $(B>10)$

This statement is true if either of the bracketed statements are true. One final example of a logical statement:~

#### NOT (A<S)

This statement isn't quite so obvious as the other two. It is only true if the bracketed statement is false! ie. The NOT operator effectively reverses our evaluation of the expression which follows.

You're probably wondering what all<br>of this has to do with electronics,<br>kell, using the above three<br>expressions (and a bit of practice)<br>you could set out to design a Z80<br>microprocessor, (but I don't recommend<br>that you attem

functions ANO, OR and MOT are called<br>logical, or Boolean Operators.<br>Operators just means that they<br>"operate" on other statements, to<br>change their meaning in some way.<br>These operators have been known for<br>many years, as the

Now we have to modify our ideas<br>slightly. Consider the following idea<br>- there are two wires, each of which<br>can be connected to 5V or 0V (OV is<br>often referred to as GROUND or EARTH).<br>Now let us call the two wires A' and<br>'8

#### AAND BB: AORB: NOTA

This might look a bit strange at<br>first, but if you remember that<br>although we are connecting A and B to<br>a voltage, we can think of them as<br>being either true or false. So the<br>expression 'A AMD B' will only be true.<br>if both A to GROUNO) then the expression will<br>evaluate as false. Similarly 'A OR B' will evaluate to true if either A or B<br>is true. 'A OR B' will also be true if<br>both A is true and B is true. Finally,<br>'MOT A' will be true if A is false,<br>just the opposite of the expression<br>'A', as described in our analogy

These results are normally<br>summarised in what are called ' truth<br>tables '. You don't need to know these, as provided you understand the above arguments, you should be able to work them out for yourselves. However, can whe very tedious, so true is<br>normally represented by 'I' and false<br>by '0'. (Don't confuse these numbers with the voltages, they have no relation to voltage, they are only a

different form for representation of<br>true and false.) The truth table for<br>AND, QR and NOT are shown below, the<br>table for ANO is also shown first in<br>its true/false form for comparison,<br>the same could be done for any of the

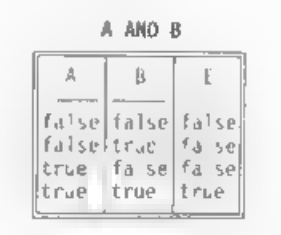

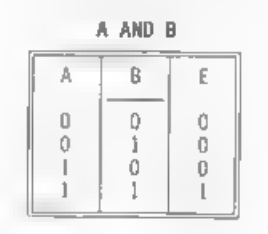

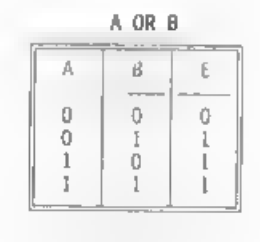

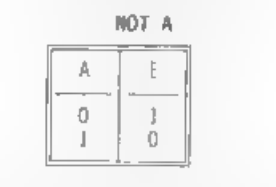

Try to follow the truth tables properly, take any horizontal row and think about the ones and zeros as trues and falses so that you evaluate the expression as the result, under E,

Each table has every combination of A and B that is possible, so that we know what the expression will evaluate to under every possible input circumstance.

Well, that completes this introduction into digital electronics, but. before we proceed any further, i should say that these simple operators can be combined to give more complicated expressions, such as:-

### ((A AND (NOT 8)) OR ((NOT A) AND 8))

Iry to draw the truth table for this<br>expression, it's quite an important<br>one. (Mint:- Evaluate the expression<br>by starting with the innermost<br>brackets, and work your way outwards<br>until you have the full expression.<br>Remember

Next time we will look at what all these truth tables have to do with voltages - then we can get down to something a little more practicle.

In the meantime the Hardnare Developement Kit which I designed for SAMCO is now available dirrect from me.

As I mentioned earlier, to further<br>your understanding I am making kits available to cover the exper<sup>i</sup>mental<br>circuits we will be working with over<br>the next few months. More details on<br>the first of these next month. See you then,

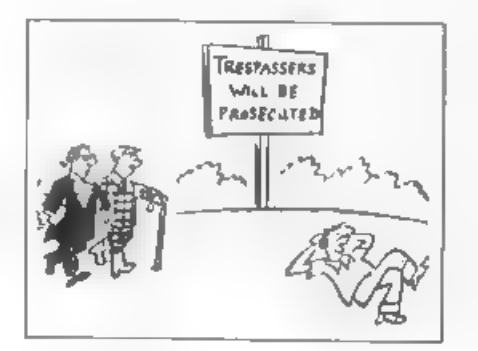

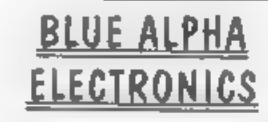

We are pleased to be able to offer a full repair service for Sam and Spectrum users. All repairs carry a 3 months guarantee against the same fault recurring,

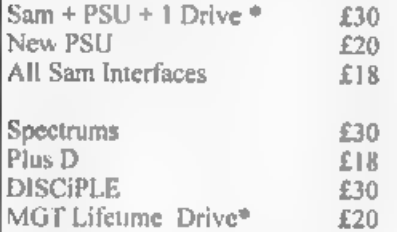

\*Disc drive repairs exclude cost of replacement mechanisms.

#### Please ring before sending items for repair.

All prices include UK return postage, overseas customers please write for details of cost of postage and insurance.

ALSO AVAILABLE We can make fand supply all types of cables - send us a Stamped Addressed Envelope 'with detail of cable required (pin-outs, length, etc) and we will send you a quotation.

Blue Alpha Electronics, Abernant Centre For Enterprise,<br>
Rhyd-y-fro,<br>
Pontardawe,<br>
West Glamorgan, SAB 4TY. Tel: 0269 826260.

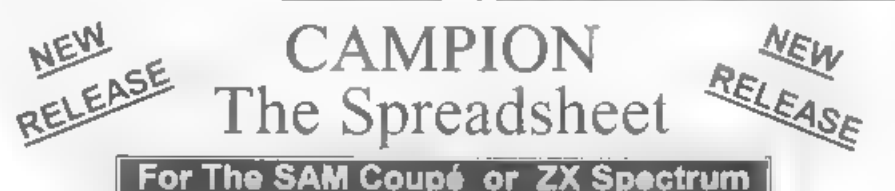

Spreadsheets are one of the most useful tools of the modern computer.<br>Revelation - in association with Danish software house CAMPION - are proud to present 'CAMPION - The Spreadsheet' with versions available for both SAM and Spectrum (with DISCIPLE or PLUS D). Featuring over 70 built-in functions and ready made formula, this program is easy to use and yet powerful enough to rival many expensive PC spreadsheets. A very comprehensive manual (over 80 pages with examples) allows even a new-comer to be up-and-running in no time. Available now at £29-95<br>State which computer version and disc size required \_\_\_\_\_\_\_\_\_\_\_\_\_\_\_\_\_\_\_\_\_\_\_\_\_\_\_\_

OTHER SERIOUS SAM SOFTWARE AVAILABLE FROM Revelation

Fix THE SECRETARY - The most advanced word-processor available for SAM, powerful, versatile and easy to use. - £14-95 (£12.95)<br>
→ SOUND MACHINE - Make beautiful music with your SAM - Only £14-95 (£12-95)

- 
- ~ COMET Z80 ASSEMBLER The professional one £29-95 (£24-95)

Prices in brackets () are for INDUG members,

# SAM GAMES AVAILABLE FROM Revelation

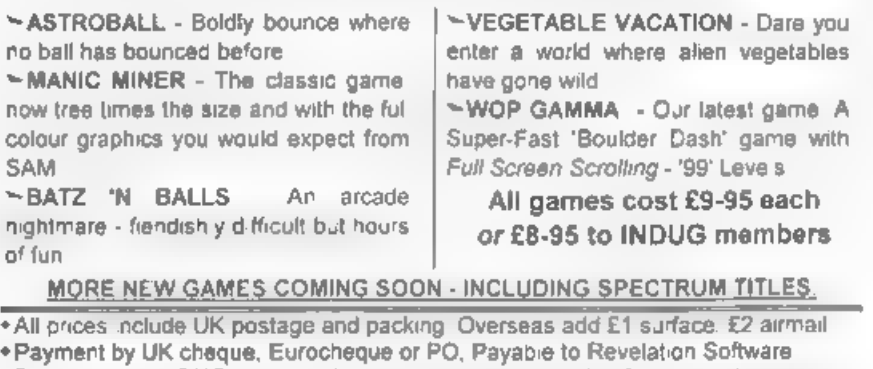

 $+$  Please quote INDUG membership number clearly on order if claiming discount.

\* Send orders to»

Revelation Software, PO Box 114,<br>Exeter,<br>Devon,<br>EX4 1YY.

# Revelation

# FONTI20

## By:- David Zambonini.

Quite simply, all this program does<br>is to allow you to make fonts for your<br>Citizen 120D+ printer (well, that's<br>the printer I've got anyway), although<br>it will probably work on any<br>compatible 9-pin printer. It is<br>written for

All designing takes place on the one<br>screen, with a grid on the left-hand<br>side of the screen and a menu on the<br>right. The grid shows the pin<br>positions for the character you are<br>designing, and operates in much the<br>same way

The keys are Q A 0 and P to move the<br>cursor, M to place or remove a pin<br>strike (ie a dot on the paper) and W S<br>to alter the current character<br>(displayed on the right). The right<br>hand menu, quite briefly, allows you<br>to save

The other options on the menu are to alter the character being designed and to select whether the character is an ascending or descending one. The program will automatically calculate proportional printing widths, for use when printing proportionally with the downloaded font.

## Listing 1.

10 REM CITIZEN 1200+ FONT 20 REM DESIGNER: WRITTEN 30 REM BY DAVID ZAMBONINI

HMM MODE 4: PALETTE : CLS #: PALETTE<br>- 0,120: PALETTE 15,0: PEN 15<br>50 disp<br>MMM setvar<br>20 DO update<br>80 update<br>随 יתף OO CLS 50 60 70 80 90 100 110 120 130 140 150 160 170 180 190 200 NEXT y2: NEXT x2<br>210 PRINT AT 3.15:"1. Save File"<br>220 PRINT AT 5.15:"2. Load File"<br>230 PRINT AT 7.15:"3. Download Font"<br>240 PRINT AT 9.15:"4. Clear File"<br>250 PRINT AT 11.15; INVERSE 1;" CMA 260 PRINT AT 15.15: INVERSE 1:" Let 270<br>280<br>290 290<br>310 320<br>320 330 340 PRINT AT 13,20;"' ":CHRS cha:" ' 350 END PROC<br>WHO DEF PROC inp<br>370 CIRCLE OVER 1:x\*8 v\*16.3 390 BEEP .05,10: CIRCLE OVER 1;x\*8,y 110 GOSUB (VAL a\$\*1000)<br>120 disp disp<br>newchar<br>LOOP<br>DEF PROC disp<br>PRINT AT 0.0; INVERSE 1;" - CITI<br>ZEN 120D+ FONT DESIGNER "<br>FOR x2=1 TO 11: FOR y2=1 TO 8<br>PLOT (x2\*8)-2,y2\*16: DRAW 4.0: D<br>RAW -2.0: DRAW 0,-2: DRAW 0,4<br>NEXT y2: NEXT x2<br>PRINT AT 5.15:"3. Loa 170 PRINT AT 0.0: INVERSE 1:" CITI PRINT AT 11,15; INVERSE 1;" CHA<br>RACTER - "; AT 13,15; INVERSE 0<br>,"w.s."<br>PRINT AT 15,15; INVERSE 1;" Let<br>cr type "; AT 17,15; INVERSE 0<br>,"Z."<br>FRD PROC<br>DEF PROC setvar<br>DEF PROC setvar<br>DEF PROC update<br>PRINT AT 17,20;("Descend END LET as-INKEYS: IF as="" THEN GOT 0 380

- 400 "16, LET xex+(aS="p" AND x<11)=(a\$="0 "AND x21)
- 410 LET yaye(aSe"q" AND y<B)-(aS="a"
- $AND$  y>1)<br>420 1F a\$=" THEN swap
- 430 LET c2=cha,cha=cha+(a\$="w" AND c<br>ha<126)-(a\$="s" AMD cha>32): IF<br>c2⇔cha THEN finchar:newchar<br>440 IF a\$="z" THEN LET da=NOT da;upd
- ate<br>450 IF a\$<"1" OR a\$>"4" THEN GOTO 37
- $<sup>0</sup>$ </sup>
- 
- 
- 
- 
- 
- 
- 
- 
- 
- 460 END PROC<br>470 DEF PROC finchar<br>480 LET cf(c2-31,1)=da\*128<br>480 LET cf(c2-31,1)=da\*128<br>480 IF c2-32 THEN LET cf(1,1)-cf(1,1<br>)+10: GOTO 560<br>500 LET pe=12,ps=0<br>510 IF cf(c2-31,ps+2)=0 THEN LET pe=pe<br>-1: IF pe>2 THEN GOTO 51
- 
- 
- 
- 590 IF VAL  $n\{(9-y)$  THEN LET  $n\{(9-y) = "0", cf(char-31,x+1)=VAL$  ("bin"en\$ ): CIRCLE OVER 1;x\*8,y\*16,8: GOT 0 630
- 600 LET nis: IF x>1 THEN LET nl=VAL ((BINS cf (cha-31,x)) (9-y)) 610 LET n2=0: IF x<11 THEN LET n2=VA
- 
- L ((BINS cf(cha-31,x+2)) (9-y))<br>620 IF n2=0 AND nl=0 THEN CIRCLE OVE<br>R i:x\*8,y\*16,8; LET nS(9-y)="1",  $cf(cha-31.r+1)=VAL$   $('bin*-ns)$
- 
- 630 END PROC 640 DEF PROC newchar 650 LET da=1: IF cf(cha-31,1)<128 TH EN LET da-0 660 disp:undate 670 FOR n=2 TO 12
- 
- 680 LET b\$=BINS cf(cha-31,n)<br>690 FOR ay=1 TO 8<br>700 IF b\$(ay)="1" THEN CIRCLE OVER 1<br>;(n-1)\*8, (9-ay)\*16,8<br>710 NEXT ay: NEXT n<br>720 END PROC<br>1000 DIR 1<br>1010 INPUT "SAVE:"; LINE s\$<br>1020 SAVE s\$ DATA cf()
- 
- 
- 
- 
- 
- 
- 1030 VERIFY s\$ DATA cf() 1040 RETURN
- 2000 DIR 1
- 2010 INPUT "LOAD:"; LINE s\$
- 2020 LOAD s\$ DATA cf()
- 2030 RETURN
- 3000 PRINT AT 8,4;"DOWNLOADING FONT T<br>
0 1200+"; AT 10,0;"PLEASE ENSURE<br>
PRINTER IS ON LINE"<br>
3010 CLOSE #7: OPEN #7;"b"<br>
3020 FOR c=1 TO 95<br>
3030 PRINT #7;CHR\$ 27;"b"<br>
(c+31);CHR\$ (c+31);: FOR c2=1 T<br>
0 12: PRINT #7;CHR\$
	-

Now, as an extra bonus, a little program to download a copy of the SAM's own character set (loaded at address 20880) to the printer.

## Listing 2.

10 CLOSE #7: OPEN #7:"b" 25 DIM  $b\$ (8,8) TO 84: PRINT A<br>To,0;n: FOR n2=0 TO 7<br>40 LET b\$(n2+1)=81NS PEEK (20880+(n \*8) +n2) 50 NEXT n2 51 PRINT 47;CHR\$ 27;"&";CHRS 0; CHRS (nv+32) :CHRS. (n+32) ;CHRS. 10; 60 FOR n2=1 T0 6 65 LET cha=0 66 FOR n3\*7 10 0 STEP -1: LET chase ha+ $({2\uparrow$ (7-n3)) AND b\$(n3+1,n2+1)<br>="1"): NEXT n3 70 PRINT #7;CHR\$ cha; 71 IF n2<6 THEN PRINT #7:CHRS 0: 80 NEXT n2 90 NEXT n 100 LPRINT 110 PRINT #7;CHRS 27;"%1";CHRS O

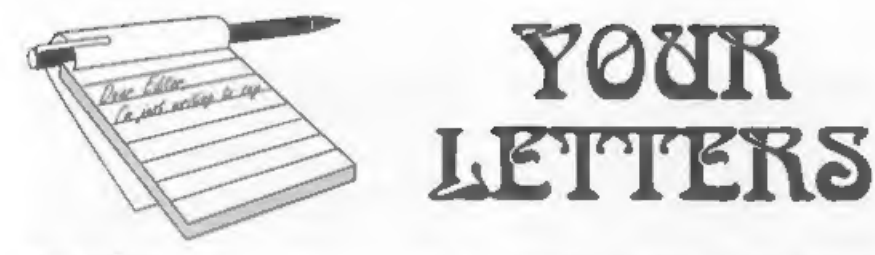

#### Dear Editor,

Please find enclosed my subscription for another year's FORMAT.

often have difficulty filling in the likes and dislikes on the renewal notice as I find all of FORMAT useful in. some way. On the subject of articles which I disliked I do not own Specfile+ or a modem so found these to be the least relevant to me. I also wrote my own inlay designer, a few years back, to work with a Tandy 4 colour printer which I have, 1 could have sent the program in but I don't suppose many people have a TRS-80 CGP-115!

Concerning printers I now have a Canon BJ-10ex working with my SAM and found the Epson Standards article useful. The manual supplied with the latter does not explain the escape codes, it just lists them, a separate programmers manual gives more detailed information. After writing to Canon concerning the poor information in the<br>user manual, they supplied the programmers manual free of charge to<br>me, ten out of ten for customer relations. I have since been able to write a 16 grey shade dump for mode 4 graphics using the 360 x 360 dpi mode on the BJ-10ex, do you think anyone else would be interested in this?

If you are still collecting data on Monitors? TVs then I use a 14 inch Sony Trinftron (KV=1430UB) with my SAM. The clarity is pretty good considering there is only UHF input but pale colours e.g.. yellow tends to look white when there is a black border and have a bright edge on the left side of the colour block. The<br>sound also has interference on it when<br>displaying complicated pictures with<br>black borders.<br>Are you still looking for people to

work on specific programs? I have written a fair amount of small programs for my own use especially on fy old Spectrum, However, when I

bought my SAM I was approaching my<br>final year in Electronics at Aston<br>University and have now started work<br>so have not been able to spend as much<br>time with my SAM (which I think is a<br>great little computer). A specific<br>proj incentive to get to know the Coupe

#### Yours sincerely, Anthony Henn,

I'm sure there will be other readers<br>interested in your screen-dump<br>routines, just write a short article<br>explaining briefly how they work and<br>send it in. If you want guidance give<br>me m ring any time and I will point<br>you i programming projects, there are just so many. Again, give me a ring<br>sometime and we will have a chat. Ed.  $\mathcal{L}^{\prime}=\mathcal{L}^{\prime}+\mathcal{L}^{\prime}+\mathcal{L}^{\prime}$ 

#### Dear Editor,

In the March issue of FORMAT, Don Thomasson (Problen Solving...) 'says about methods of change-ringing 'it seems impossible to obtain a manual on the more complex methods'. This seemed to me unlikely, so I had a word with a

bell-ringer I know, who tells me that<br>such literature is advertised from<br>time to time in a periodical called<br>'The Ringing World'.<br>This periodical has recently had a<br>series about using computers for<br>bell-ringing studies, an

this letter too, to Don Thomasson. Yours sincerely, Etrick Thomson.

Sorry Etrick, but Don has gone<br>missing since he sent in the articles<br>early last year, so 1 can't send on<br>the photo-copies just yet. However<br>I've no doubt he will return to the

scene sometime soon so 1 will hold<br>them on file until then.<br>While on the subject, Don's articles<br>seem to be going down very well with<br>neople and I'm pleased to say we still have a few more to run. Ed.

 $-1.1.1.1.1.1$ 

Dear Editor,<br>It is quite some time since I last wrote to you, but I feel I must write and congratulate you on the most interesting magazine. My copy arrives around about the thirteenth of each month and when it is late I am most disappointed.<br>I am still using all three of my

computers, the Spectrum, the Sam and a P.C., they are so situated that I can couple up the printer and use any one of them. Strangely enough I often hear complaints about the old Tasword 2 handy and easy to use program, in fact<br>I have a P.C.Tasword which I have had<br>to fall back on when something has gone wrong with my P.C. through some virus or other. (Thank goodness this doesn't happen in the case of the Spectrum or the SAM.)

A few months ago I bought the Spectrum emulator by G.A.Lunter, for the P.C. and have used it extensively to transfer many of my favourite games and programs to the P.C. I have still to find one that doesn't work, even the VU-File is used to sort and' find my slides. This emulator works so easily on Disciple and Plus 0 "snapshots" that it is almost unbelievable that the programs were<br>not actually written for the P.C. I<br>haven't built the printed circuit<br>boards to try the tape loading etc.,<br>but one day I will get round to it.<br>Although the P.C. is claimed to be<br>the be-

find that many of the old Spectrum games are hard to beat. Recently while<br>in the UK I bought a copy of "Boulder Dash" for the P.C. but even after time the disc did not load I sent it back and received another copy), not 'one loaded. In the end when I received the emulator I was able to make a perfect working copy. This game is<br>still one of the favourites with my grand-children. Perhaps the graphics

are not as good on the Spectrum as the<br>P.C. but many of the games that were<br>written for the good old "Speccy" are<br>far more entertaining.<br>Keep up the good work, I would<br>certainly miss my copy of FORMAT each<br>month. I am retu

#### Yours sincerely, Peter Hyde.

Thanks Peter. Many PC users seem to be buying the emulator (available fron B.G.Services) in fact I have a copy running on my 386. Often it is easier to run-up the emulator to write a small program than it is to try to use GW Basic on the PC. Ed.

 $9.99988$ 

Dear Editor, Thank you for the new lid to the power supply, which did arrive in one piece. Hooray! I don't know if anyone experienced

any difficulty in getting the cut &<br>paste options to work with FLASH. In case there is anyone who is a bit baffled I am supplying the quick method to get it to work.

- 1, Select CUT from the menu.<br>2. Mark out the shape by pressing M<br>the requisite number of times (and<br>moving the cursor).
- 3. Press N the outline turns white,
- now the important bit.<br>4, Press F9 then F7 or F8, A square<br>containing the current fill pattern will appear in the top left corner of the screen. By pressing F7 or FB you can cycle the patterns. Do this until you get a solid black square. (You can experiment with the other fills in due course). (If the F9 key is not used when you position the cursor inside your shape and press M the default setting of the fill (small checkerboard) comes into play even if you have altered it to something else by using the menu.)<br>5. Press M once you, have positioned
- the cursor 'inside your shape and wait. Now the FLASH occurs. 6. You<br>will now be able to drag your<br>shape using the cursor keys. But<br>only those pixels which correspond<br>to the black pixels in the fill pattern will be affected. This is

why a solid fill pattern is so 'important. I hope this makes sense.

Yours sincerely, Andrew Rycraft.  $-$ 

Dear Editor,

Thank you for sending me FORMAT Utility Disc #1. 1 was wondering whether or not there is a 128K version<br>of the program 48K snap poker. If there isn't, is there some way of<br>altering 48K snap poker to work on 128K snap shots.

#### Yours sincerely, A.R.Price.

There is no 128k specific version but it should be possible to adapt the 48K one to work,

'A 12BK Snapshot file has the extra memory pages stored in sequence after the normal 48K pages, It also has one extra byte, stored at the start of the<br>file, which holds the page number to<br>be output to the control port after<br>loading to reset the menory map as it was when the snapshot button was pressed. Ed.

Dear Editor.<br>
I noted in the anniversary edition<br>
of FORMAT that you were involved in<br>
the development of the Memotech MTX.<br>
Although SAM is now my Tirst<br>
computer I still use my MTX 512.as I<br>
find the in-built assembler a

#### Yours sincerely, John Avis.

Ah, the Memotech, brings back many memories. Yes John, the software company I was involved with in the

early '80s provided several<br>programmers to help write the original<br>ROM for the MTX. This never saw the<br>light of day as Memotech got cold feet<br>over the high degree of Spectrum<br>compatibility that was built into it.<br>l'm sorry

# $\cdots$

Dear Editor, First, thank you for the printer Control' Codes article = it was actually simple enough for me to understand! In fact, have I spotted an error? Should the BASIC lines at the bottom of Page 13, Column 1 read:-

LPRINT CHR\$27; CHR\$87; 1;<br>LPRINT CHR\$27: "W":1:

And why does each of these lines end with a semicolon (;)?

Next, E-Tracker. Your review does not say whether the notation used is proper musical staves or a "computerized" version similar to the

Sound Machine?<br>As I understand your takeover of<br>S8SC, Mr Perry's analogy should really<br>go more like:~ You go into Currys and<br>hand over £30 for a tape player. Currys then put up a notice saying "Gone away" when you go to collect it,<br>Dixons, next door, see your plight and<br>offer ' you free a £20 model, of<br>superior quality, partly out of the<br>spoodness of their hearts, but mainly<br>in the hope that you will become/stay a good customer. Am I right?

Finally, can I point out a couple of habitual speling errurs? "Console" has<br>an e, and "lose" has only one "o" -<br>though to "loose my marbles" conjure up a wonderful mental image!

#### Yours sincerely, Guy Inchbald.

The semi-colon at the end of a PRINT<br>or LPRINT statement stops the computer<br>sending a carriage return. In other<br>words - it tells the computer to leave<br>the print position where it is.<br>l'm not sure on the Etracker<br>question b

computer is for.<br>
As to the spelling. Two problems,<br>
first spell checkers only pick up<br>
words that are not in their dictionary<br>
so if the incorrect spelling of a word<br>
is the correct spelling of another<br>
word - tough. Seco

 $-$ Dear Editor, Don't bother printing this letter.

Many thanks for finding more copies

of Prince of Persial There should be a<br>cheque enclosed - please can you send<br>me one soon!<br>To whoever answered my letter in the<br>letters section: Why would 1 like<br>things like PKZIP etc., on SAM7 Well,<br>it would be useful to b it would make backups easier, software distribution easier (and safer - e.g. some archivers have a 'security envelope' once compressed, so if they're tampered with they won't extract). Need I say more? Knowing

Bob, probably...<br>
a SAM, unfortunately She's dead...<br>
a SAM, unfortunately she's dead...<br>
1f anyone offers a Rolls Royce for<br>
1f anyone offers a Rolls Royce for<br>
my SAM, not only would I take it, 1'd<br>
even swap it with you

Nebulus<br>Infinite lives 32941,0<br>I ball time 43650,0

Infinite lives 49165,0/48790,0 No gun overheat 49781,33 Ikari warriors

Infinite fue) 40618,0 "tanks 63284, 190

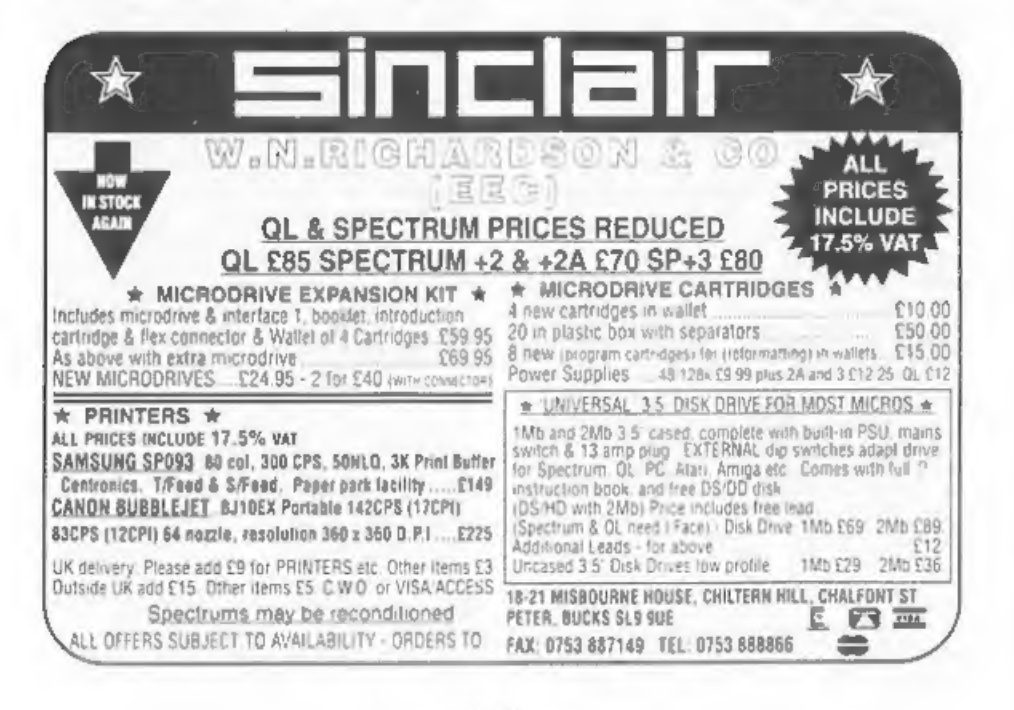

Uridium<br>
Immunity 55419,0/55420,255<br>
Metrocross<br>
Infinite time 43006,195<br>
" 44490,0<br>
Target renegade<br>
Infinite lives 63160,50<br>
Flying shark<br>
Infinite lives 54462,201<br>
Smart bomes 51631,201<br>
No enemies 51631,201<br>
No enemies

#### Yours sincerely, Paul Walker.

P.S. You do not spell favourite 'favorite' unless you're Americanti!!!

Oh no, not another spelling

misstake... PKZIP and its like are more needed fon the PC because programmers seem to expand data to fit the space available. On our computers there is often much more thought given to the

space the program will use on disc.<br>Still, sometime I will try to get an<br>article together that looks at data compression. It is an interesting subject.

More news on chess as soon as we are free to publish. And thanks for the pokes - keep them coming. Ed. 

Dear Editor,<br>
Please find enclosed the<br>
subscription renewal form plus a<br>
cheque for E12.<br>
I thought I would write a letter<br>
while I was sending you something<br>
anyway. First of all, in reaction to<br>
Mr Perry's latest debacl

with PBT Electronics, who have<br>seemingly totally disappeared.<br>Secondly a question. If I were to<br>buy a Commodore 1084ST colour monitor,<br>or possibly a Philips CM8833mk2<br>monitor, do you know if I would be<br>able to connect (and

#### Yours sincerely, Nigel Kettlewell.

The Phillips would definitely work<br>on both SAM and the A\*%\$A. Blue Alpha<br>will be able to supply you with the<br>leads, just give them a ring. Ed.  $\frac{1}{2}$ 

Dear Editor,<br>In reply to Malcolm Perry's letter<br>in April's FORMAT he should consider<br>the following points.<br>The cover price for FORMAT is £1.25<br>therefore 12 months FORMATS should<br>cost £15, and if he pays his annual<br>subscrip The cover price for FORMAT is £1.25

original material or articles of<br>interest in general. There was very<br>little SAM material apart from<br>Software reviews and PLUS D/DISCIPLE<br>Maters were not catered for at all.<br>So come on Mr Perry, stop whingeing<br>and accept th

**Contract of the Contract** 

Yours sincerely, John E.Redfern.

Dear Editor,<br>I have been a subscriber for 3<br>vears, ever since I bought a SAM in fact, and this is the first letter I<br>have written to your excellent magazine. What has moved me to write this letter is the letter in the April issue from Malcolm Perry. Doesn't he realize if it wasn't for FORMAT he<br>would most likely have lost all the<br>money left on his — subscription,<br>instead he is getting an excellent<br>and, by all accounts, superior<br>magazine. In a time when all computers are getting less and less support from all quarters, he moans over trivial matters and threatens to report one of the few magazines that supports and takes the Spectrum and SAM seriously to trading standards officials over a few pounds at the most, which as far as I can see is owed to him by Garner Designs and not my FORMAT. I will certainly continue to support both FORMAT and the SAM,

Before ending this letter I would<br>just like to say a big thank you to<br>Carol Brooksbank for the excellent machine code tutorial, and a thank you to all the other contributors who have helped me to get to know my SAM and find out what it is capable of doing.

#### Yours sincerely, R.E.Harvey.

Our thanks to everyone who wrote in<br>on the Mr Perry subject.<br>Our thanks also to several people,<br>including Mr Giovannacci, who felt<br>strongly enough to ring us'up on the<br>subject. Ed.

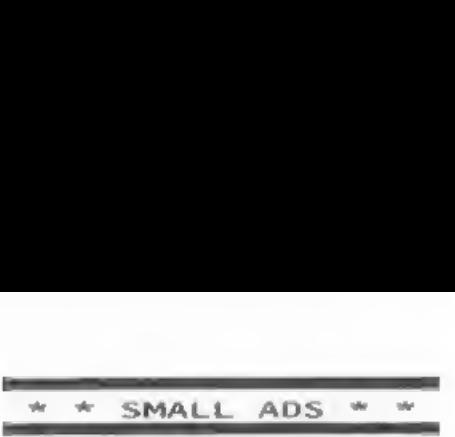

WANTED DISCiPLE Interface (or possibly Plus D) Ring Grant on 0989-62715.

WANTED the program SOLAR SYSTEM from Mirror Soft on tape or disc. Will pay Budapest, Vezer ut 143, Hungary. or fax 36 1 25 26 025.

YOUR UNWANTED Spectrum or SAM Coupé software purchased (any age or type considered). Send priced lists to: J.G.Marshali, 7 Clarborough Drive, Arnold, Nottingham, NG5 7LL or tel (0602) 264471.

FOR SALE 512K Sam, 128K Spectrum, Spectrum+, 2x DISCIPLES, Panasonic kXxP1081 printer, Huge amount of serious and recreational software, many rare books, complete set of FORMAT. Offers to Phil on 0734-312427.

WANTED The Complete Spectrum ROM Disassembly and other Machine Code books. Old software such as Phipps Adventures (e.g. Knights Quest). Also The Hobbit, Fred etc. Tel Fraser on 0246 412547.

# YOUR ADVERT<br>Selling, Buying, Pen Friends, etc.

Any PRIVATE advert, up to 30. words (subject to acceptance), will be printed FREE in the next available<br>issue. Any software sold must be<br>original, in working order and with<br>full instructions. The publishers will<br>not be held, in any way, responsible<br>for adverts in this column. Trade<br>advertis

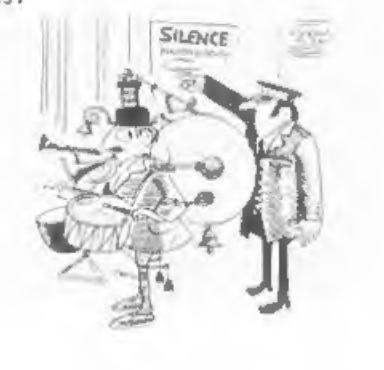

#### SOFTWARE

SAM Coupé SOFTWARE - On 34" Disc

SAM\_DEMO\_DISC\_#1 Utilities, demos, screens, a game, and lots more, A real bargain for any SAM owner. <br>Dargain for any SAM owner. Price £1.50

SAMCO NEWSDISC SET Issues 1 to 5 (six discs) packed with things no SAM owner<br>should miss.<br>Order Code SC0-03, Price £12.00

SAMSPEC SOFTWARE<br>SAM + Spectrum software on <u>one</u> disc.<br>(34" or 54" - please state on order)

FONT LIBRARY 41. 100 screen fonts plus<br>support software, easy to use on<br>either computer. Special 43 disc<br>available (Spectrum files only)<br>RRP £8.95<br>Order Code SSD-01 Price £6.95 Price £6.95

MONEY MANAGER Advanced Personal<br>
Budgeting System for both machines,<br>
Spectrum version needs 128k/+2 (not<br>
+3/+2a). RRP £15.95<br>
Order Code SS0-02 Price £12.95

# DISCiPLE/PLUS D SOFTWARE Please state 34° or 54° disc

ARTIST 2 The best art package ever written for the Spectrum. 48K and 128K<br>versions on the same disc with page<br>maker and utility software. RRP £19.95<br>Order Code SPD-01 Price £16.95

UTILITY DISC #1. Six of the best and most useful disc utilities for<br>DISCiPLE sor PLUS D. Added bonus<br>program = not to be missed, RRP £9.95<br>Order Code SPD-02 Price £6.95 Order Code SPD-02

#### HARDWARE

**PRINTER LEAD Top** quality parallel<br>printer lead (BBC Standard), 2 meters ring. For use with DISCIPLE, PLUS O or<br>SAM. RRP £9.95<br>Order Code PPL-01 Price £7.95

SAM COUPE TECHNICAL MANUAL Version 3<br>The real inside info on SAM. .As<br>published by SAMCO. RRP £16.99 published by SAMCO. RRP £16.99 Order Code STM-01 Price £12.95

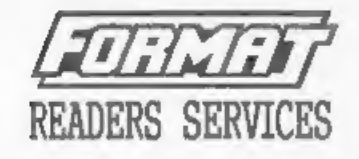

SPI. - SAM's Parallel Interface A full<br>feature Parallel Printer Interface.<br>Totally compatible with SAM's ROM and<br>bos printing routines and with utility<br>programs like FLASH and TASWORD 2.<br>Uses standard BBC lead (see above). RRP £24.95 Order Code SPI Price £19.95

SAM KEYBOARD UNIT Brand new (ex-SAMCO)<br>Stock. Easy to fit. RRP £15.95<br>Order Code SPI Price £12.95

**SAM POWER SUPPLY Full spec, fully tested, with guarantee. RRP. £29.95**<br>Order Code SPS Price £22.95

FORMAT BACK-ISSUES<br>Volumes 1, 2 and 3 of FORMAT now<br>available only as complete volumes.<br>Order Code FBI-V1 (Vol.1) Price £10.00<br>Order Code FBI-V2 (Vol.2) Price £12.00 Order Code FBI-V3 (Vol.3) Price £12.00<br>All issues, from Volume 4 Nº 1 to the<br>latest issue, are still available<br>separately. To order quote the<br>volume/Issue M°. Price £1.50 each, (5<br>or more £1.25 per copy)

FORMAT BINDERS Hardcover binders to protect your valuable magazines. Each will hold 12 issues, easy to insert/remove. Order Code FMB~01 Price £4.50

**ORDERING**<br>"All prices include UK Postage and<br>Packing. Overseas readers please add 10% to total order for extra postage.<br>Please WRITE YOUR GRDER ON A PIECE OF<br>PLAIN PAPER, and mark envelope <u>GRDER</u>.<br>Clearly state Order East; iill; Quantity required; price 2 and<br>my posinge as above. Remember to quote your